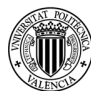

*Memoria del trabajo fin de máster: Ensamblaje de cámara de goteo utilizando una celda robotizada*

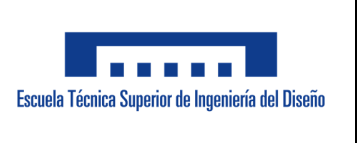

# *Memoria del trabajo fin de máster: Ensamblaje de cámara de goteo utilizando una celda robotizada*

## **Realizado por:**  Jatnna Amparo Torres Díaz

## **Dirigido por:**  Carlos Ricolfe Viala

Septiembre 2019, Valencia

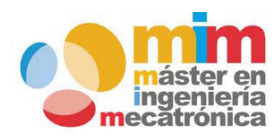

*Máster en Ingeniería Mecatrónica* 

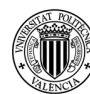

# ) UNIVERSITAT<br>) politècnica<br>? de valència

### *Memoria del trabajo fin de máster: Ensamblaje de cámara de goteo utilizando una celda robotizada*

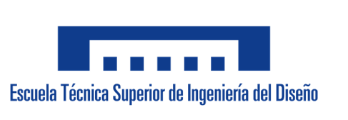

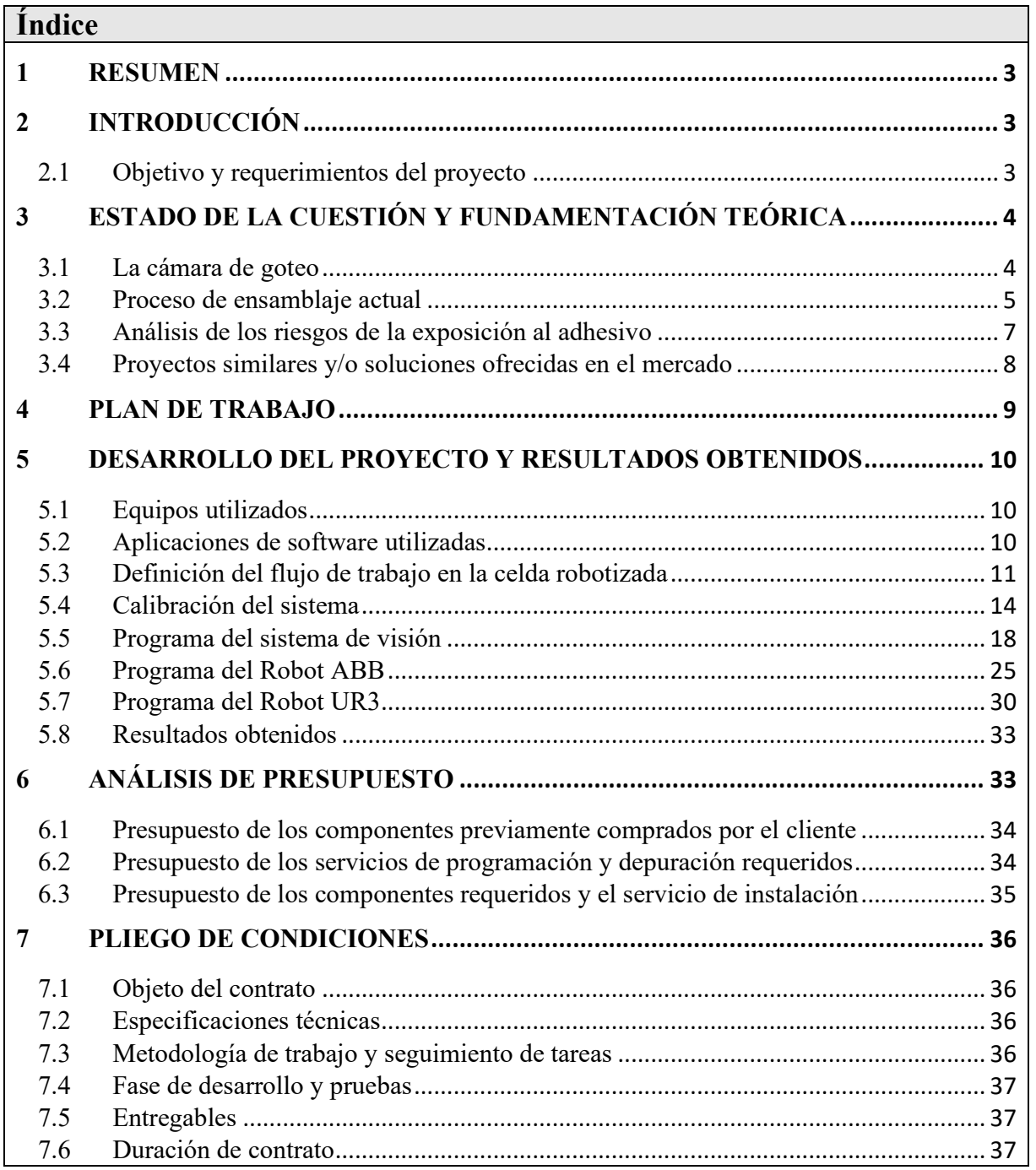

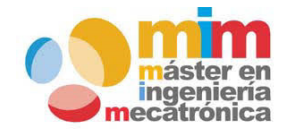

*Máster en Ingeniería Mecatrónica Página: 1 de 54*

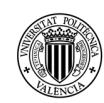

N UNIVERSITAT<br>Politècnica<br>7 de valència

### *Memoria del trabajo fin de máster: Ensamblaje de cámara de goteo utilizando una celda robotizada*

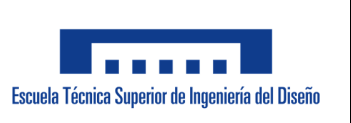

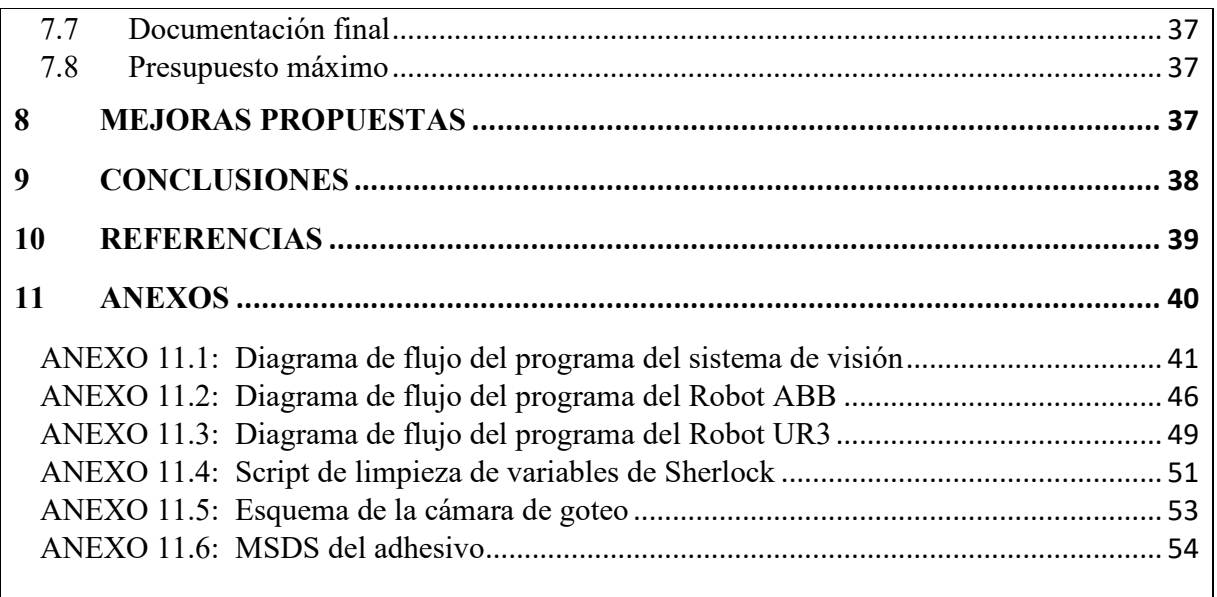

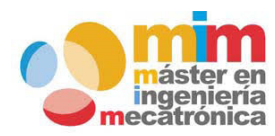

*Máster en Ingeniería Mecatrónica Página: 2 de 54*

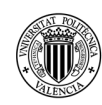

*Memoria del trabajo fin de máster: Ensamblaje de cámara de goteo utilizando una celda robotizada*

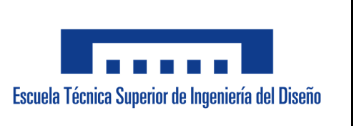

#### **1 RESUMEN**

Trabajo final del máster en Ingeniería Mecatrónica, realizado por la estudiante Jatnna Amparo Torres Díaz y dirigido por el Profesor Carlos Ricolfe Viala. Este trabajo consiste en la utilización de una celda robotizada para automatizar el ensamblaje manual del componente "cámara de goteo" (del inglés "drip chamber"). Las cámaras de goteo son ampliamente utilizadas en medicina durante el proceso de infusión intravenosa en pacientes. El ensamblaje de la cámara de goteo suele ser manual y cuenta con diversas desventajas las cuales se pretenden superar por medio de la automatización propuesta en este trabajo. Esta automatización está conformada principalmente por dos brazos robóticos, un sistema de visión y una cinta transportadora. Todos los equipos utilizados se encuentran disponibles en el laboratorio de Robótica de la Universidad Politécnica de Valencia.

#### **2 INTRODUCCIÓN**

Para el desarrollo de este proyecto, se parte de la idea de que una empresa dedicada a la industria médica está solicitando la automatización de uno de sus procesos de ensamblaje, específicamente el ensamblaje de su producto "cámara de goteo". Para ello, la empresa pone a disposición una celda robotizada que fue creada utilizando equipos de una máquina desmantelada. La máquina en cuestión fue desmantelada porque el producto que manufacturaba ha sido transferido a una planta en un país vecino. Si los equipos no se utilizan, la empresa podría verse en la obligación de enviarlos a un almacén externo para evitar gastos de ocupación de espacio en planta.

#### **2.1 Objetivo y requerimientos del proyecto**

El objetivo fundamental de este proyecto es, automatizar el proceso de ensamblaje de la cámara de goteo utilizando una celda robotizada. Además del objetivo, el cliente tiene los siguientes requerimientos específicos:

- Todos los equipos facilitados por la empresa deben ser utilizados en la implementación de la solución.
- El sistema de visión debe ser el controlador central o servidor del sistema dentro de la celda robotizada.
- Se debe ofrecer una explicación detallada del código fuente desarrollado para la implementación de la solución.

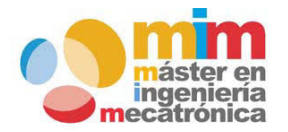

*Máster en Ingeniería Mecatrónica Página: 3 de 54*

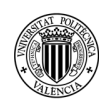

### *Memoria del trabajo fin de máster: Ensamblaje de cámara de goteo utilizando una celda robotizada*

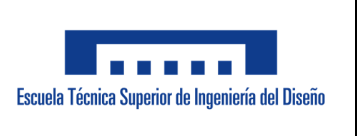

#### **3 ESTADO DE LA CUESTIÓN Y FUNDAMENTACIÓN TEÓRICA**

En esta sección se explica la información disponible respecto al proceso de ensamblaje actual con sus respectivos inconvenientes, soluciones similares a la sugerida en este proyecto o soluciones disponibles en el mercado, así como la fundamentación teórica (términos y/o conceptos) requeridos para la compresión del proyecto. Los conceptos y términos requeridos son los siguientes:

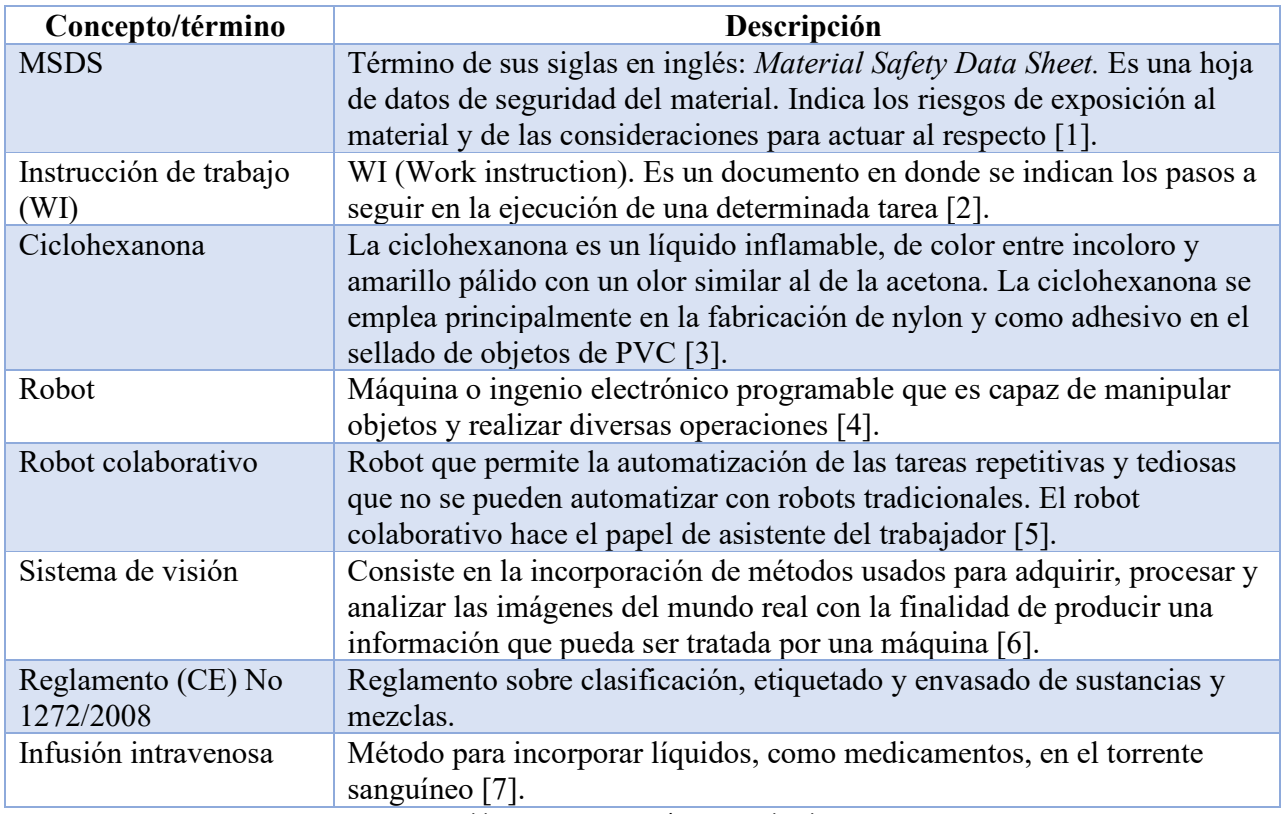

Tabla 1 - Conceptos y términos utilizados

#### **3.1 La cámara de goteo**

La cámara de goteo o cuentagotas (*drip chamber*) es un dispositivo médico utilizado en el proceso de infusión de soluciones líquidas a pacientes (infusión intravenosa). El cuentagotas tiene la utilidad de reducir la velocidad del líquido de infusión, así como evitar la formación de burbujas. Este dispositivo médico está conformado principalmente por dos componentes, uno es la tapa la

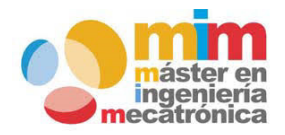

*Máster en Ingeniería Mecatrónica Página: 4 de 54*

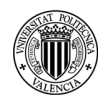

*Memoria del trabajo fin de máster: Ensamblaje de cámara de goteo utilizando una celda robotizada*

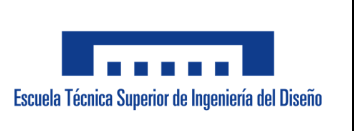

cual posee la entrada del líquido de infusión y el otro componente es la cámara (en este proyecto referenciada como "pieza base") en donde las gotas caen y luego salen a través del puerto de salida que también se encuentra en esta pieza [8].

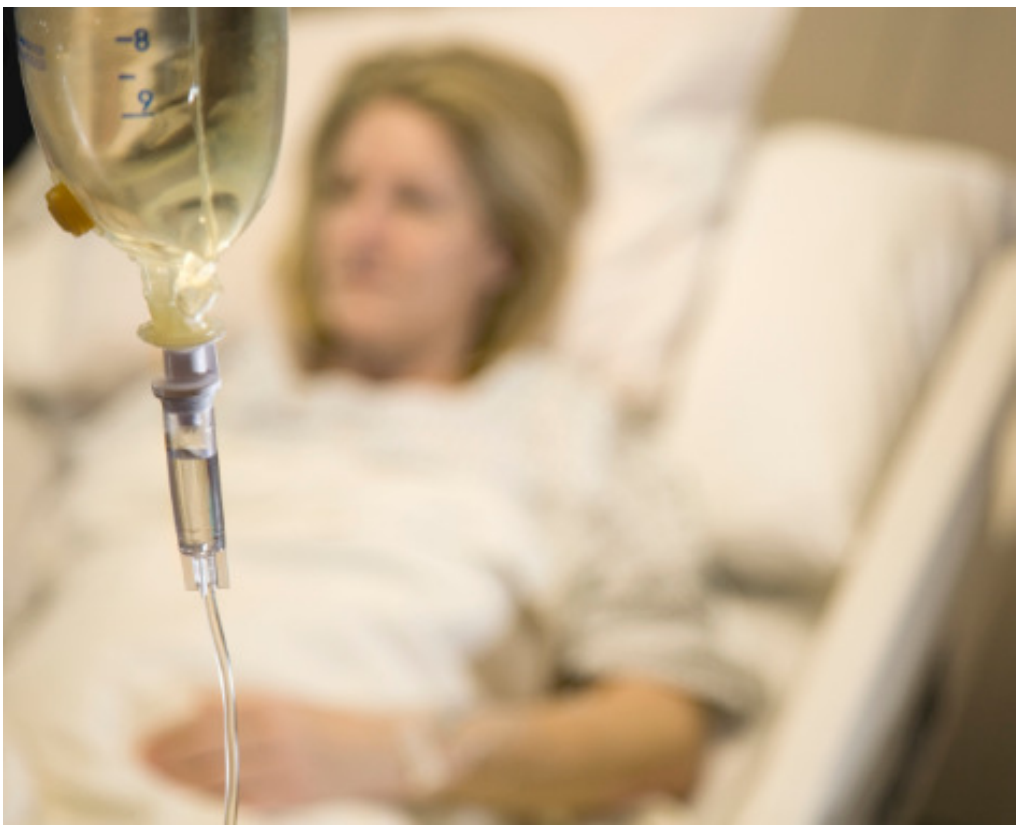

*Imagen 1. Cámara de goteo durante proceso de infusión intravenosa, disponible en: http://cpd.anmfvic.asn.au/events/viewitem/455* 

#### **3.2 Proceso de ensamblaje actual**

El proceso de ensamblaje actual se realiza manualmente por un operador. El operador toma la pieza base, la coloca en la boquilla de un dispensador de adhesivo y la mantiene dentro durante el tiempo especificado en la instrucción de trabajo (*Work instruction*). Al finalizar este tiempo, el operador toma la tapa y la coloca sobre la pieza base terminando de esta forma el ensamblaje.

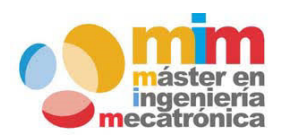

*Máster en Ingeniería Mecatrónica Página: 5 de 54*

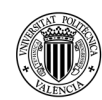

### *Memoria del trabajo fin de máster: Ensamblaje de cámara de goteo utilizando una celda robotizada*

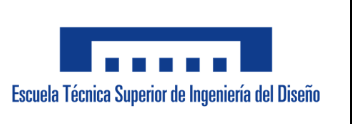

La pieza ya ensamblada es colocada en una bandeja para que permanezca inmóvil y transcurra el tiempo de secado del adhesivo. A partir de este paso, la bandeja es enviada a las estaciones de trabajo siguientes para continuar con las inspecciones de calidad, y demás procesos.

Es necesario aclarar que tanto la pieza base como las tapas son recibidas dentro de bolsas. Como los componentes no se encuentran en posiciones específicas, el operador debe tomar cada componente y colocarlo en la posición que sea requerida para trabajar.

Un inconveniente importante del proceso manual es el riesgo de salud del operador al este encontrarse expuesto al adhesivo. También, existen riesgos de calidad para el producto debido al proceso ejecutado por el operador, esto se puede observar en la tabla siguiente:

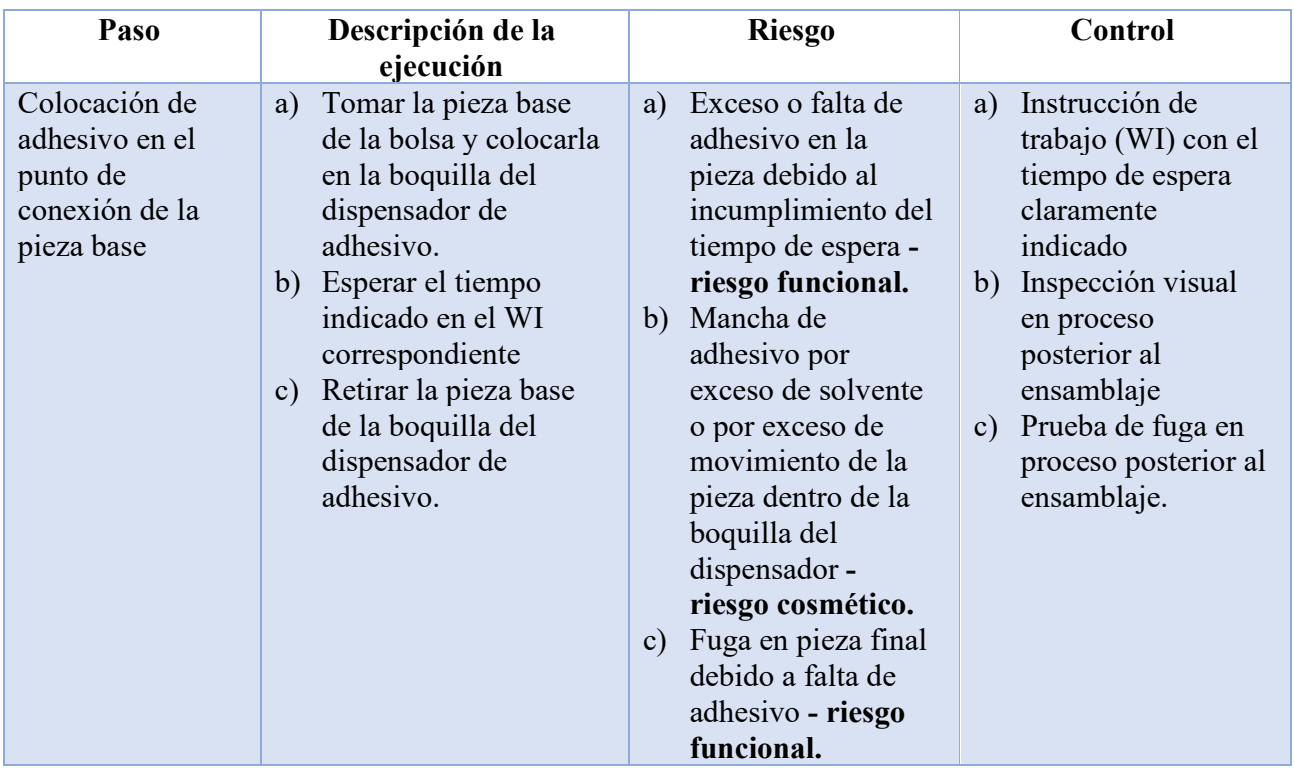

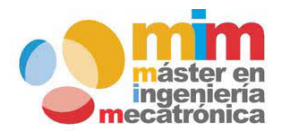

*Máster en Ingeniería Mecatrónica Página: 6 de 54*

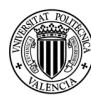

### *Memoria del trabajo fin de máster: Ensamblaje de cámara de goteo utilizando una celda robotizada*

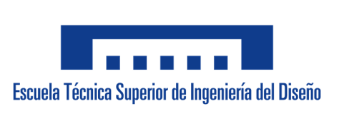

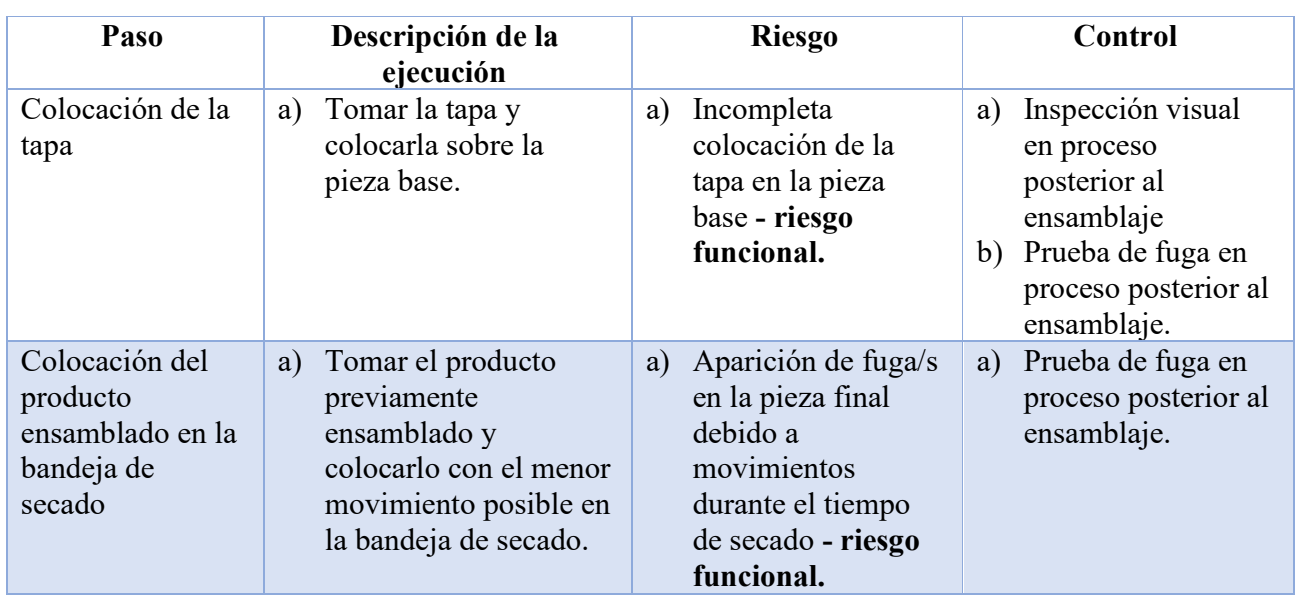

Tabla 2 - Riesgos y control del proceso manual

#### **3.3 Análisis de los riesgos de la exposición al adhesivo**

Para analizar el riesgo por parte del operador a la exposición del adhesivo, se revisa el MSDS del adhesivo (Ciclohexanona). Según el MSDS (*Material Safety Data Sheet*) los riesgos presentados son los siguientes:

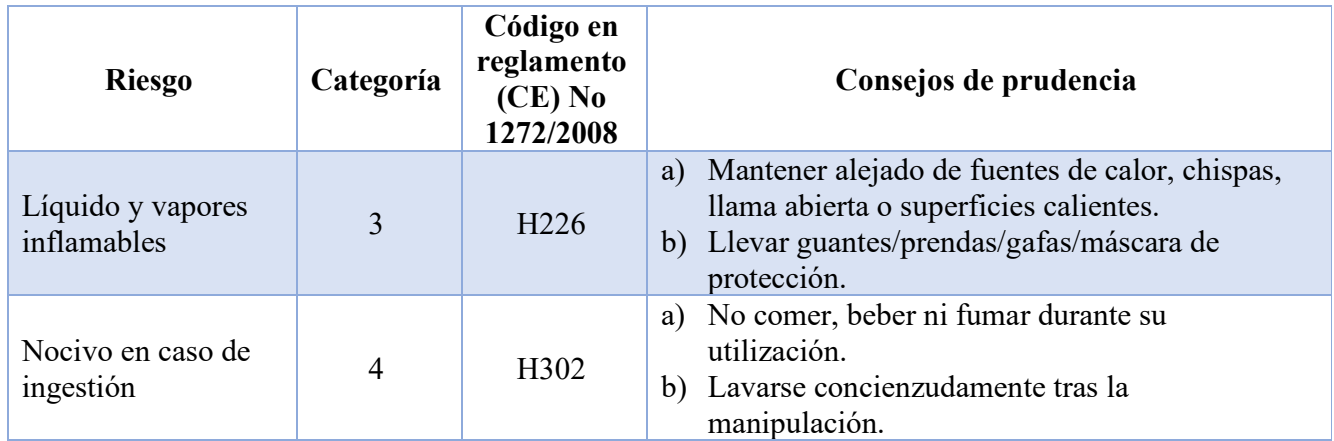

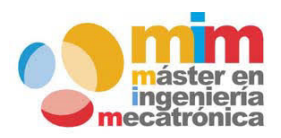

*Máster en Ingeniería Mecatrónica Página: 7 de 54*

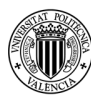

### *Memoria del trabajo fin de máster: Ensamblaje de cámara de goteo utilizando una celda robotizada*

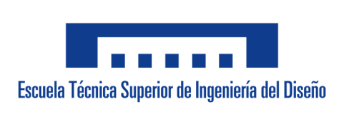

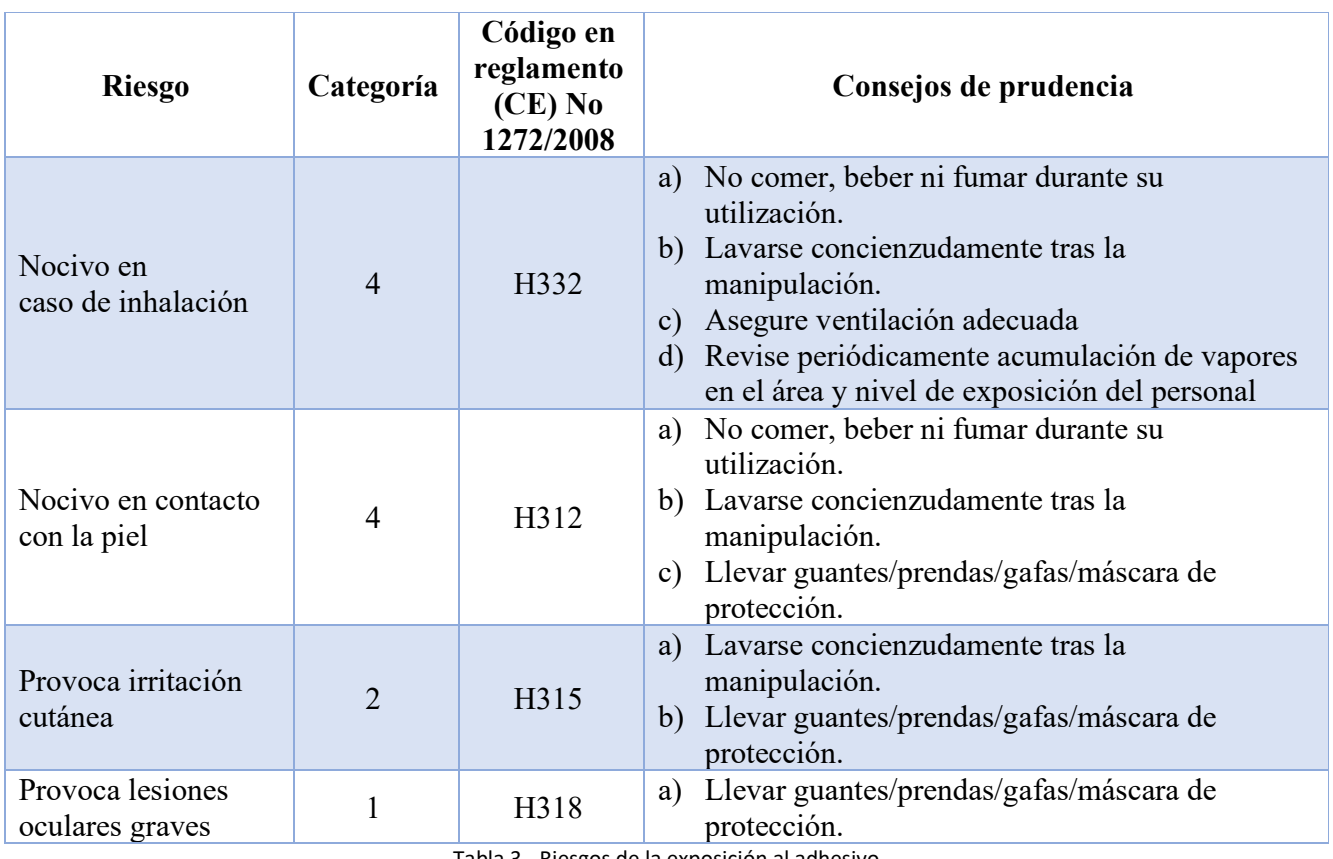

- Riesgos de la exposición al adhesivo

Como se puede apreciar en la tabla anterior, los riesgos con mayor impacto son el de lesión ocular grave (categoría 1) y de irritación cutánea (categoría 2). Ambos riesgos se encuentran presentes en el proceso actual, puesto que el operador debe manipular las piezas tanto para colocar el adhesivo como para realizar el ensamblaje. Por lo tanto, la aplicación automatizada debería ofrecer una solución para la mitigación de estos riesgos.

#### **3.4 Proyectos similares y/o soluciones ofrecidas en el mercado**

Se realizó una búsqueda de proyectos similares dentro del recolector de ciencia abierta "Recolecta" y no se encontraron coincidencias con este proyecto. Con relación a las soluciones disponibles en el mercado, se pueden mencionar las de las empresas: A UNO TEC [9], Yuhuan Zhengri Technology [10], y ENGEL [11]. Estas soluciones son máquinas especializadas en la producción de cámaras de goteo y la cantidad de unidades producidas por estos equipos puede ser

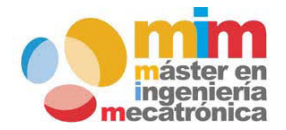

*Máster en Ingeniería Mecatrónica Página: 8 de 54*

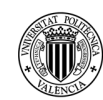

*Memoria del trabajo fin de máster: Ensamblaje de cámara de goteo utilizando una celda robotizada*

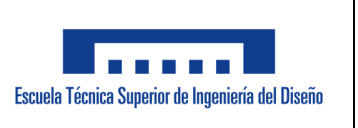

bastante elevada. No se encontraron soluciones automatizadas sencillas para producción a menor escala. De todas formas, no se descarta la posibilidad de que diversas empresas tengan sus soluciones hechas a medida, así como se pretende realizar en este proyecto.

#### **4 PLAN DE TRABAJO**

Este plan fue definido con el siguiente orden de prioridades y tareas a ser ejecutadas:

- Definición de la aplicación y el alcance de esta. Esto se realiza con el objetivo de delimitar las operaciones a realizar y considerar la complejidad de la programación.
- Definición de la forma de interacción entre los equipos. Este paso consiste en definir de qué manera se puede realizar la intercomunicación de los equipos para evitar que los robots sean llamados al mismo tiempo o que algún componente actuara cuando no le correspondiera. En este punto se decide tomar cada componente como si fuese una especie de "caja negra" y definir únicamente mensajes de entrada y salida suficientes para que cada componente funcione con un programa independiente.
- Obtención de los puntos en el sistema de coordenadas de cada robot. Esto se realiza para poder ingresar los valores en el programa del sistema de visión y que este pueda enviar las coordenadas correctamente.
- Programación del Sistema de visión y depuración inicial. La programación como tal se realizada en el Software Sherlock. Para hacer la depuración se requiere el uso del software "Hércules", para simular el intercambio de mensajes con los Robots.
- Programación del Robot ABB y depuración inicial. En esta etapa se realiza la programación del Robot ABB utilizando el software RobotStudio. Para probar la interacción con el Sistema de Visión, se le envían coordenadas provisionales y resto de mensajes requeridos utilizando el programa Hércules.
- Programación del Robot UR3 y depuración inicial. En esta etapa se realiza la programación del Robot UR3 utilizando el Software Polyscope. Para probar la interacción con el Sistema de Visión, se le envían coordenadas provisionales y los mensajes requeridos utilizando el programa Hércules.
- Integración y depuración final. En esta etapa se prueban todos los equipos funcionando al mismo tiempo y se realizan pruebas para hacer la depuración final de los programas.

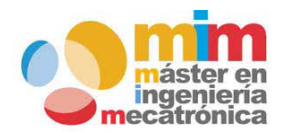

*Máster en Ingeniería Mecatrónica Página: 9 de 54*

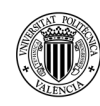

### *Memoria del trabajo fin de máster: Ensamblaje de cámara de goteo utilizando una celda robotizada*

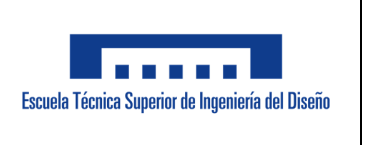

#### **5 DESARROLLO DEL PROYECTO Y RESULTADOS OBTENIDOS**

#### **5.1 Equipos utilizados**

Los equipos utilizados para la realización de este proyecto son los siguientes:

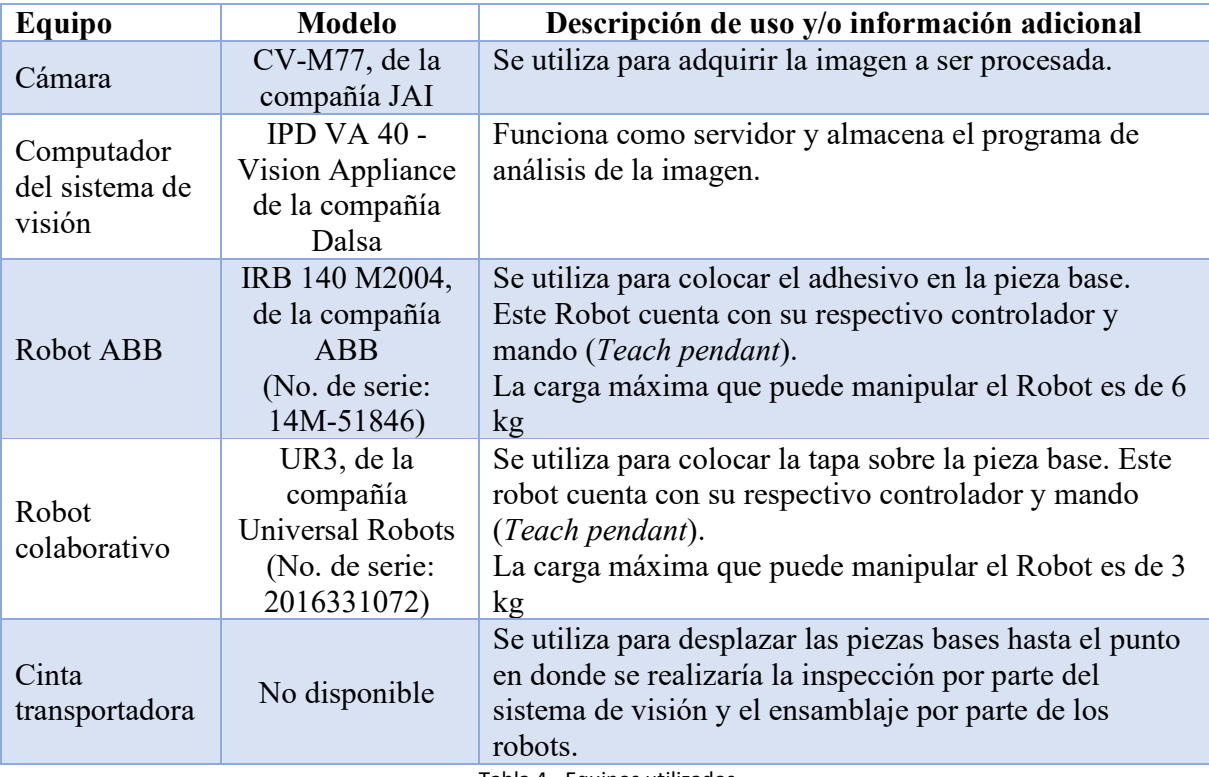

Tabla 4 - Equipos utilizados

#### **5.2 Aplicaciones de software utilizadas**

Las aplicaciones de software utilizadas para la implementación de este proyecto son:

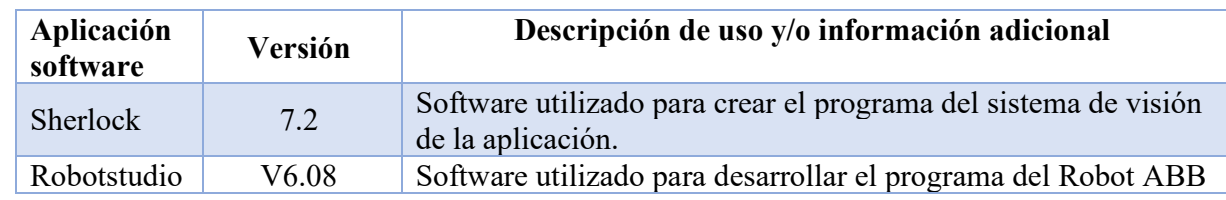

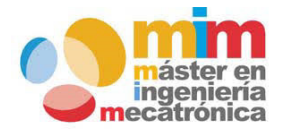

*Máster en Ingeniería Mecatrónica Página: 10 de 54*

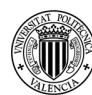

### *Memoria del trabajo fin de máster: Ensamblaje de cámara de goteo utilizando una celda robotizada*

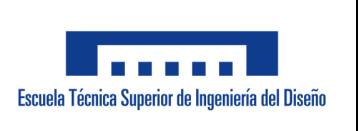

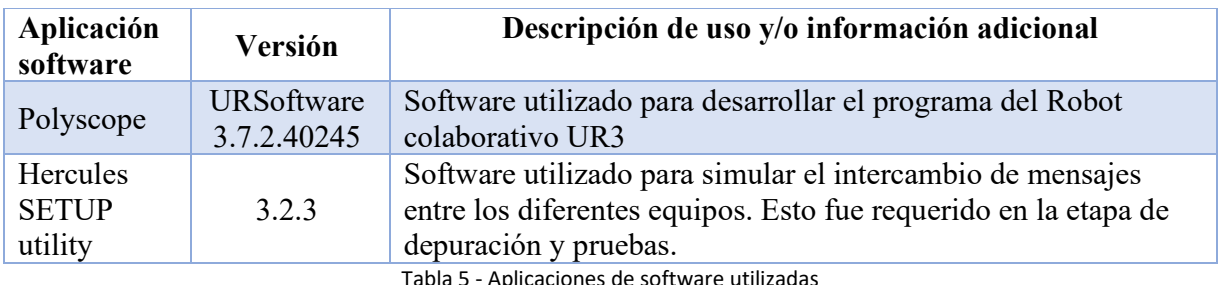

Tabla 5 - Aplicaciones de software utilizadas

#### **5.3 Definición del flujo de trabajo en la celda robotizada**

El proceso automatizado utilizando la celda robotizada inicia con el operador tomando las piezas bases y colocándolas en la bandeja. Además, este también toma las tapas y las coloca en la plataforma fija. Esta plataforma estaría ubicada en una zona cercana a la entrada de la cinta transportadora para evitar desplazamientos innecesarios (en el laboratorio se aprovechó el espacio de la plataforma rotatoria ya que de todas formas no podía ser retirada de su respectivo lugar). Ver imagen 2 en donde se muestra la distribución de los equipos en el laboratorio de Robótica.

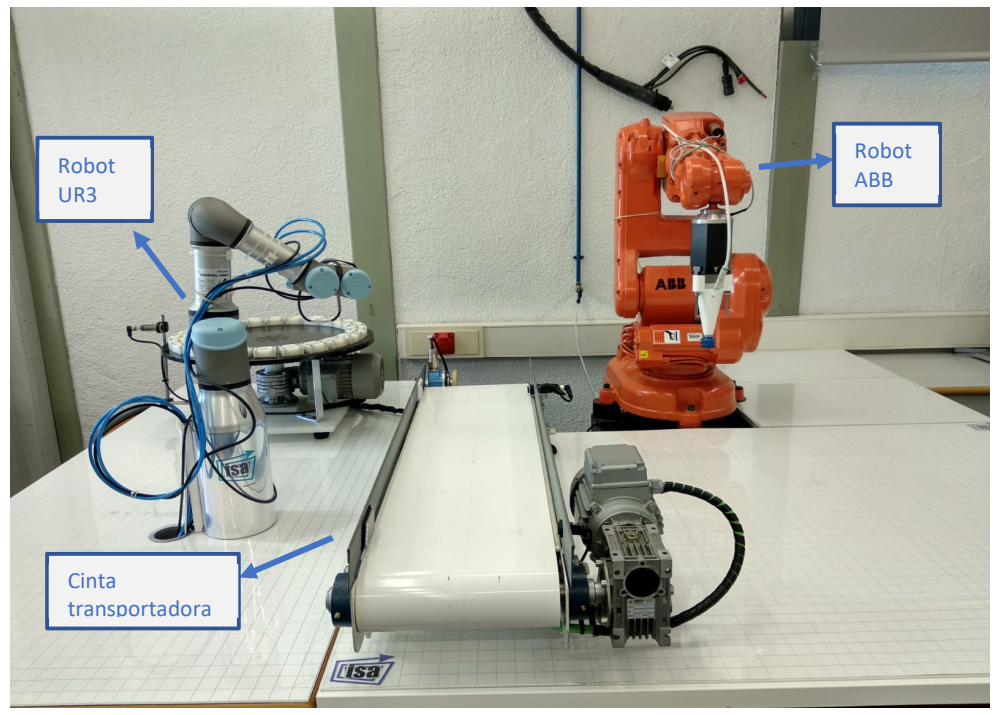

*Imagen 2. Celda robotizada – laboratorio de Robótica* 

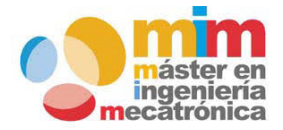

*Máster en Ingeniería Mecatrónica Página: 11 de 54*

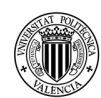

*Memoria del trabajo fin de máster: Ensamblaje de cámara de goteo utilizando una celda robotizada*

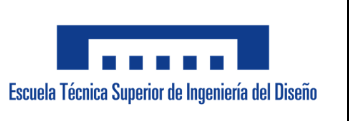

Se inicia la investigación de Sherlock la cual requiere la confirmación que el robot ABB y el UR3 están conectados, la cinta transportadora se mueve hasta que la bandeja (previamente colocada por el operador) activa el sensor al final del recorrido. Se adquiere la imagen de las piezas bases y el programa del sistema de visión determina las coordenadas centrales.

Una vez las coordenadas centrales de las piezas han sido determinadas, estas son convertidas al sistema de coordenadas de cada robot. Primero se envían las coordenadas para el Robot ABB, este Robot indica al Sistema de Visión (por medio de un mensaje) que está en movimiento y al finalizar la aplicación de adhesivo en ambas piezas, envía el mensaje indicando que su operación ha concluido.

Al finalizar la operación por parte del Robot ABB, se procede con el envío de las coordenadas centrales al robot UR3. Este robot toma las tapas y las coloca en sus respectivas piezas bases (ver imagen 3 en donde se aprecian los diferentes componentes del ensamblaje). De igual forma le indica al Sistema de Visión cuando está en movimiento y cuando ha concluido satisfactoriamente su operación.

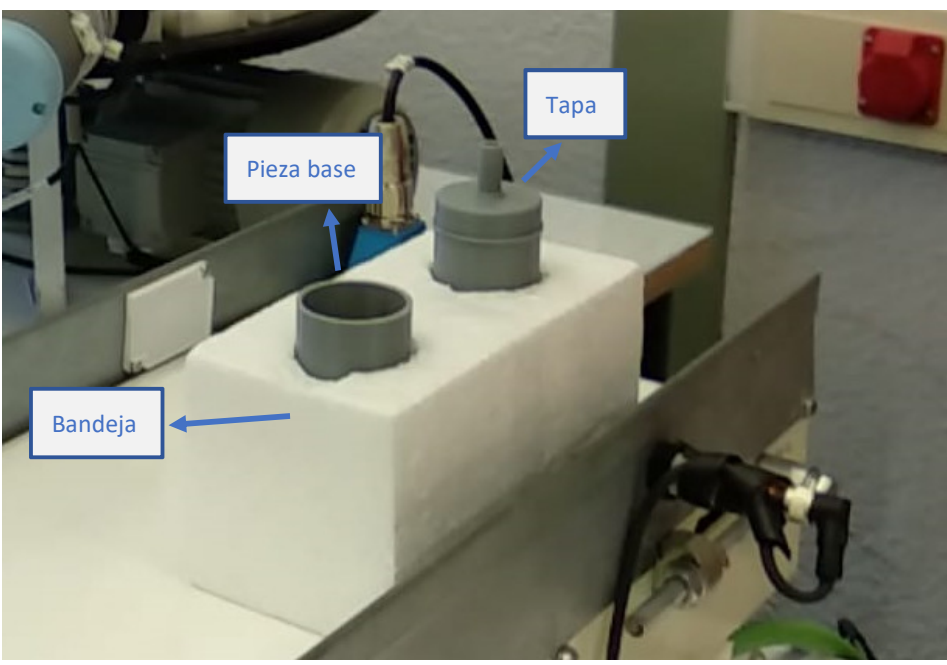

*Imagen 3. Bandeja y componentes del ensamblaje* 

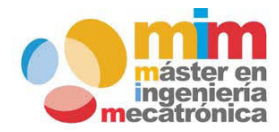

*Máster en Ingeniería Mecatrónica Página: 12 de 54*

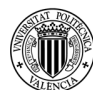

*Memoria del trabajo fin de máster: Ensamblaje de cámara de goteo utilizando una celda robotizada*

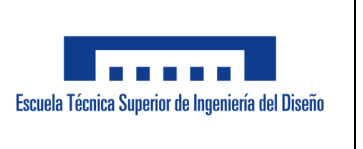

El diseño de la cámara de goteo fue realizado en SolidWorks y se imprimió en 3D. Ver en la imagen 4 el diseño en SolidWorks. El esquema de la cámara de goteo se puede observar en el anexo 11.5.

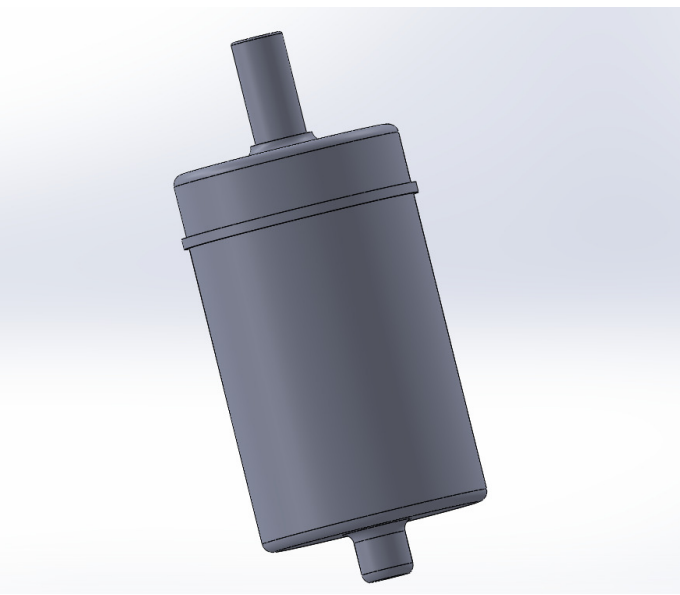

*Imagen 4. Diseño en SolidWorks de la cámara de goteo*

Como se puede apreciar en la explicación de las operaciones en la celda robotizada, el operador ya no se expondría a los riesgos de salud propios del adhesivo ya que el único momento en donde tocaría las piezas sería para alimentar al sistema. Nótese que, debido a la forma de recepción de los componentes, es necesario mantener al operador para la entrada de los componentes a la celda robotizada de forma que sea posible trabajar con los mismos. A continuación, se muestra una tabla con los riesgos previamente determinados en el proceso manual y la respectiva mitigación con el sistema automatizado:

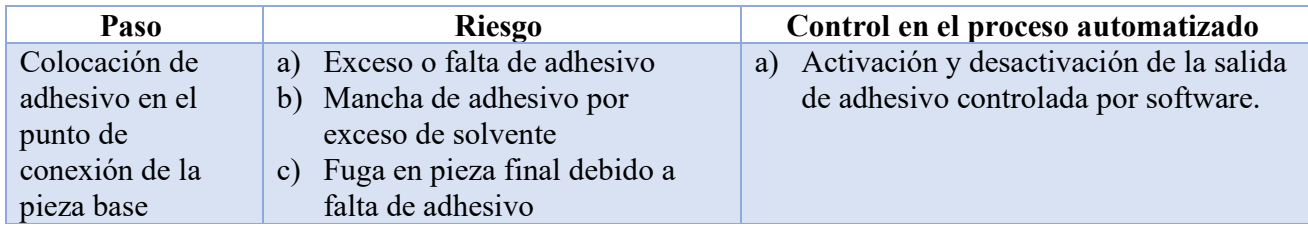

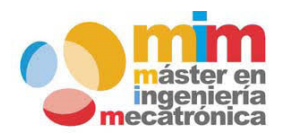

*Máster en Ingeniería Mecatrónica Página: 13 de 54*

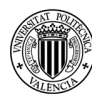

### *Memoria del trabajo fin de máster: Ensamblaje de cámara de goteo utilizando una celda robotizada*

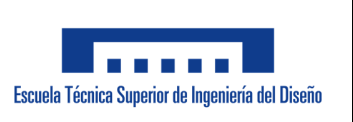

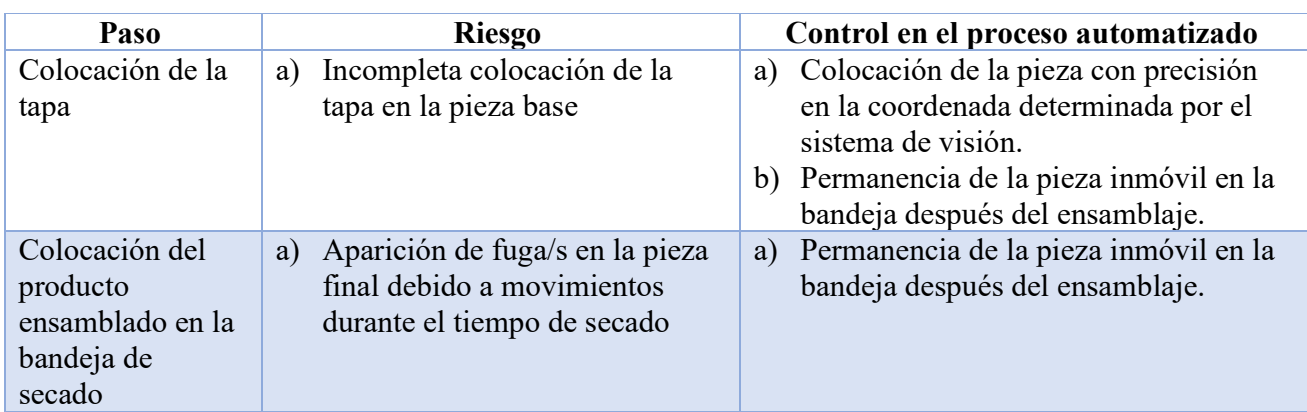

Tabla 6 - Control de riesgos en el proceso automatizado

Es importante mencionar, que el uso del proceso automatizado tiene otro tipo de riesgos inherentes. Normalmente estos riesgos son mitigados con la implementación de planes de mantenimiento preventivo considerando los requerimientos de cada uno de los equipos utilizados.

#### **5.4 Calibración del sistema**

Debido a que la aplicación requiere que dos robots (cada uno con su propio sistema de coordenadas) alcancen puntos en el espacio, determinados por el programa de visión, es necesario calibrar respecto al sistema de coordenadas correspondiente. Para ello, en el programa de visión se utiliza la función "*calibrate using points*".

La función "*Calibrate using points*" se encarga de asignar un sistema de calibración utilizando 4 puntos de referencia en la imagen (en formato pixeles) y sus puntos equivalentes en el mundo real. La equivalencia en el mundo real está dada por la coordenada determinada por el robot en uso según su propio sistema de coordenadas.

Como es necesario enviar las coordenadas para ambos robots, se crean dos sistemas de calibración distintos (ver Imagen 5).

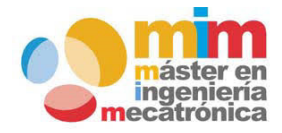

*Máster en Ingeniería Mecatrónica Página: 14 de 54*

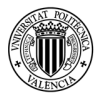

### *Memoria del trabajo fin de máster: Ensamblaje de cámara de goteo utilizando una celda robotizada*

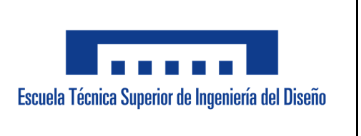

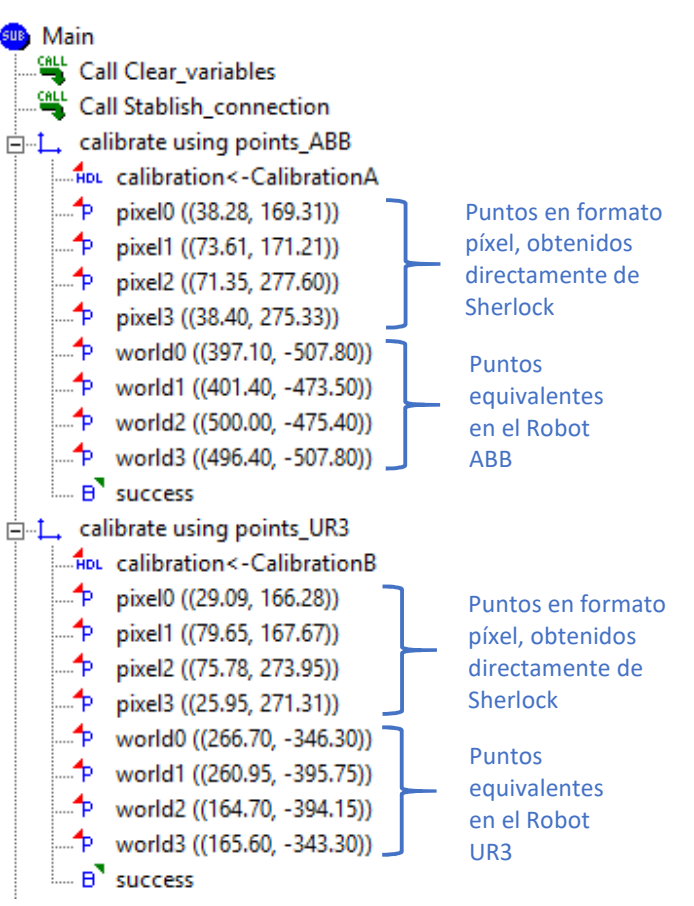

*Imagen 5. Calibración Visión-Robots*

Los puntos de calibración fueron determinados utilizando imágenes de la bandeja con las piezas reales para poder garantizar un resultado preciso. Si se utiliza una plantilla de calibración tradicional (plantilla plana con círculos impresos) colocada sobre la cinta transportadora, esto no permitiría recrear la perspectiva ni los efectos de sombra generados por las piezas reales (ver imagen 6).

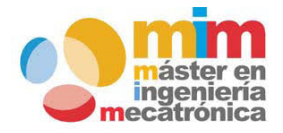

*Máster en Ingeniería Mecatrónica Página: 15 de 54*

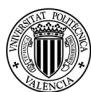

*Memoria del trabajo fin de máster: Ensamblaje de cámara de goteo utilizando una celda robotizada*

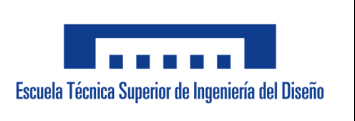

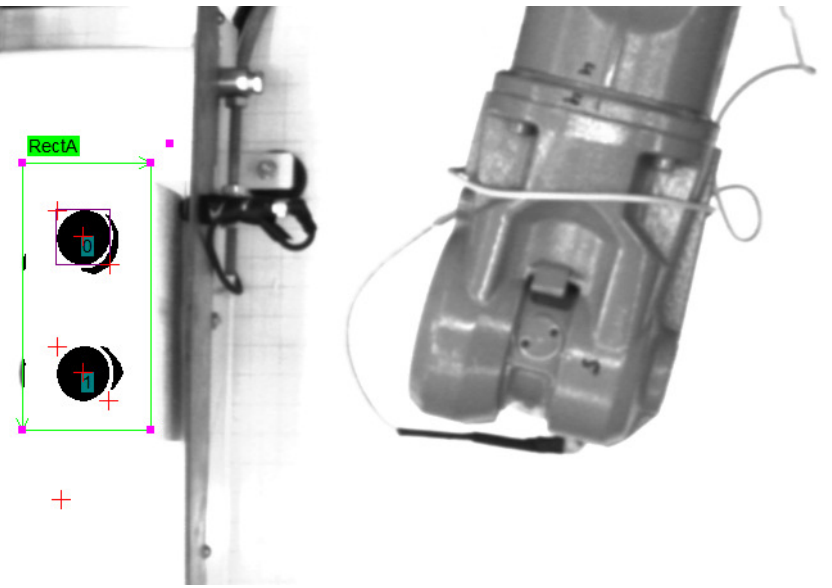

*Imagen 6. Puntos de calibración en Sherlock* 

De igual forma, utilizando las piezas reales en la posición correcta, se movió de forma manual el brazo robótico deseado hasta el centro de cada pieza (ver imagen 7). Una vez posicionado en el centro de la pieza, se anotó la coordenada de la posición actual y esta fue ingresada dentro de los puntos equivalentes "*World*".

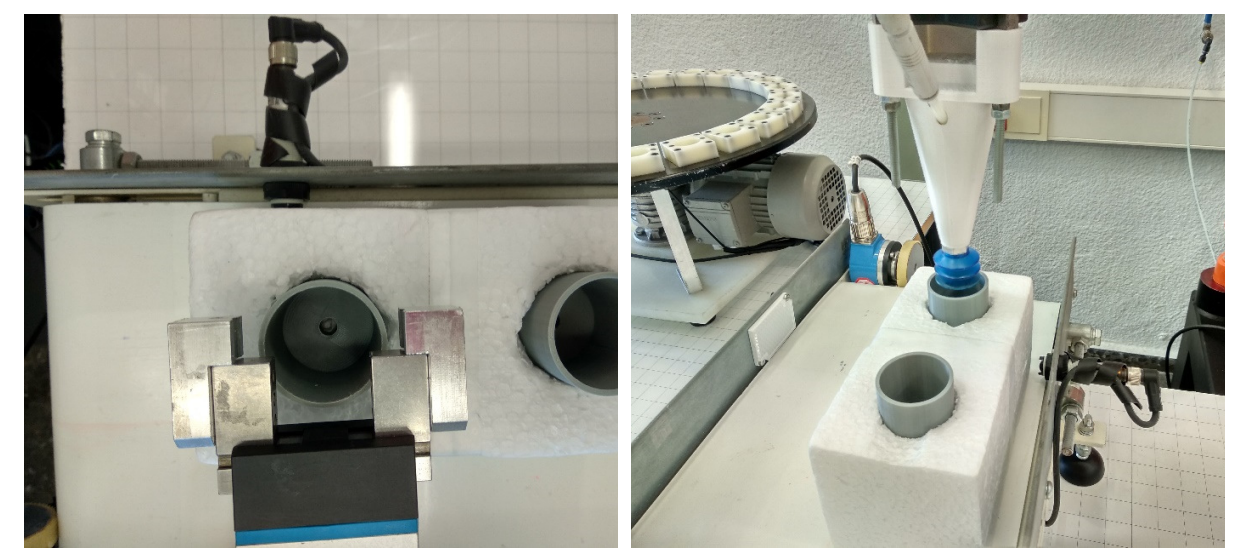

*Imagen 7. Posicionamiento de los robots*

*Máster en Ingeniería Mecatrónica Página: 16 de 54*

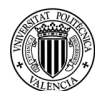

*Memoria del trabajo fin de máster: Ensamblaje de cámara de goteo utilizando una celda robotizada*

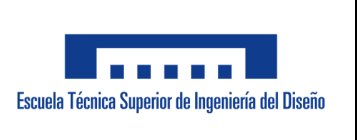

Para obtener la coordenada actual del robot, una vez este ha sido ha posicionado donde se requiere, es necesario dirigirse a la pestaña "movimiento" en el "*Teach pendant*" (ver imagen 8).

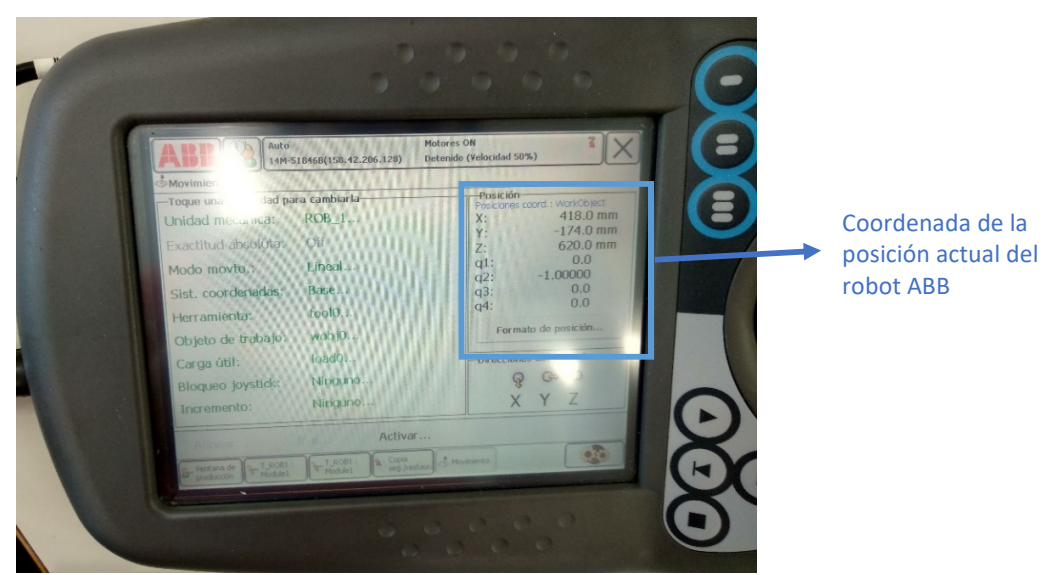

*Imagen 8. Pestaña "movimiento"*

Con respecto al Robot Colaborativo UR3, la coordenada actual se puede observar en su respectivo "*Teach Pendant*" dentro de la pestaña "Mover" (ver imagen 9).

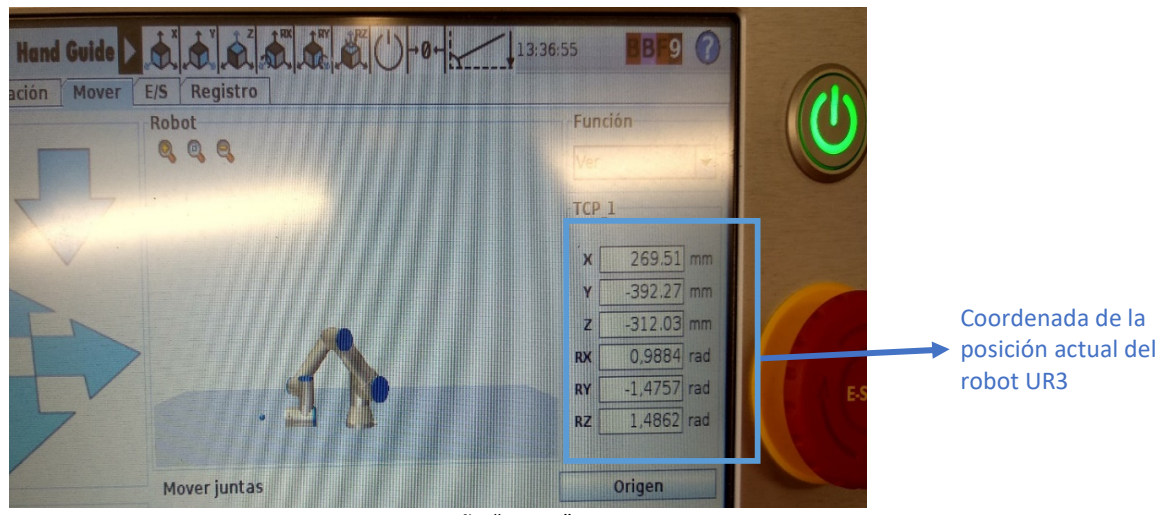

*Imagen 9. Pestaña "Mover"*

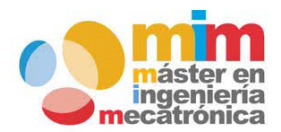

*Máster en Ingeniería Mecatrónica Página: 17 de 54*

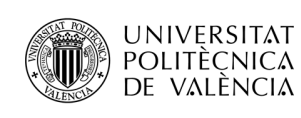

*Memoria del trabajo fin de máster: Ensamblaje de cámara de goteo utilizando una celda robotizada*

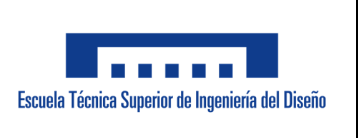

#### **5.5 Programa del sistema de visión**

Este programa funciona como el servidor de toda la aplicación, mientras que los robots (ABB y UR3) funcionan como clientes. El objetivo principal de este programa es, determinar la coordenada de cada pieza, para enviarla al robot requerido en el momento preciso. Los pasos principales que se realizan son los siguientes:

a. Desde "*Main*" se realiza la Llamada de la subrutina "*Clear\_variables*" para inicializar las variables utilizadas en el programa. Para estos fines, se utiliza un script puesto que resulta ser una forma más sencilla sin tener que utilizar una función para cada una de las variables. Solo se utilizan dos funciones de "*SetString*" para inicializar las variables que no permitían ser editadas en el script (ver imagen 10).

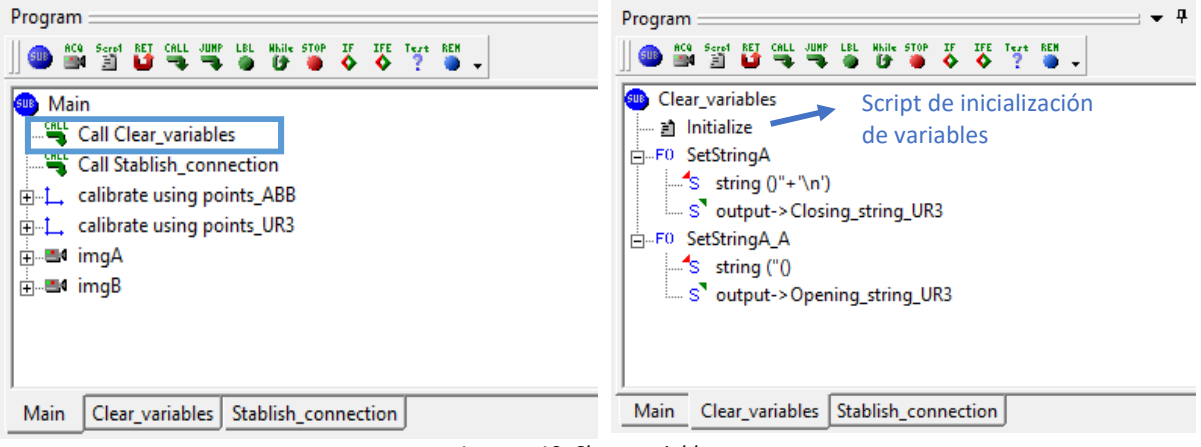

*Imagen 10. Clear\_variables*

b. El siguiente paso consiste en establecer la conexión con los robots, por medio de la subrutina "*Stablish\_connection*" (ver imagen 11). Esta subrutina realiza 3 intentos de conexión para cada robot. Si después de los 3 intentos no se confirma la conexión de alguno de los robots, el programa es interrumpido.

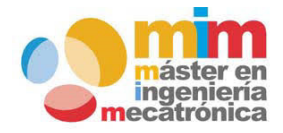

*Máster en Ingeniería Mecatrónica Página: 18 de 54*

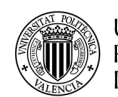

### *Memoria del trabajo fin de máster: Ensamblaje de cámara de goteo utilizando una celda robotizada*

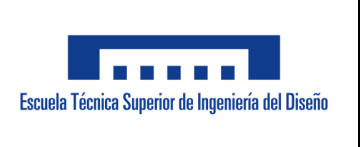

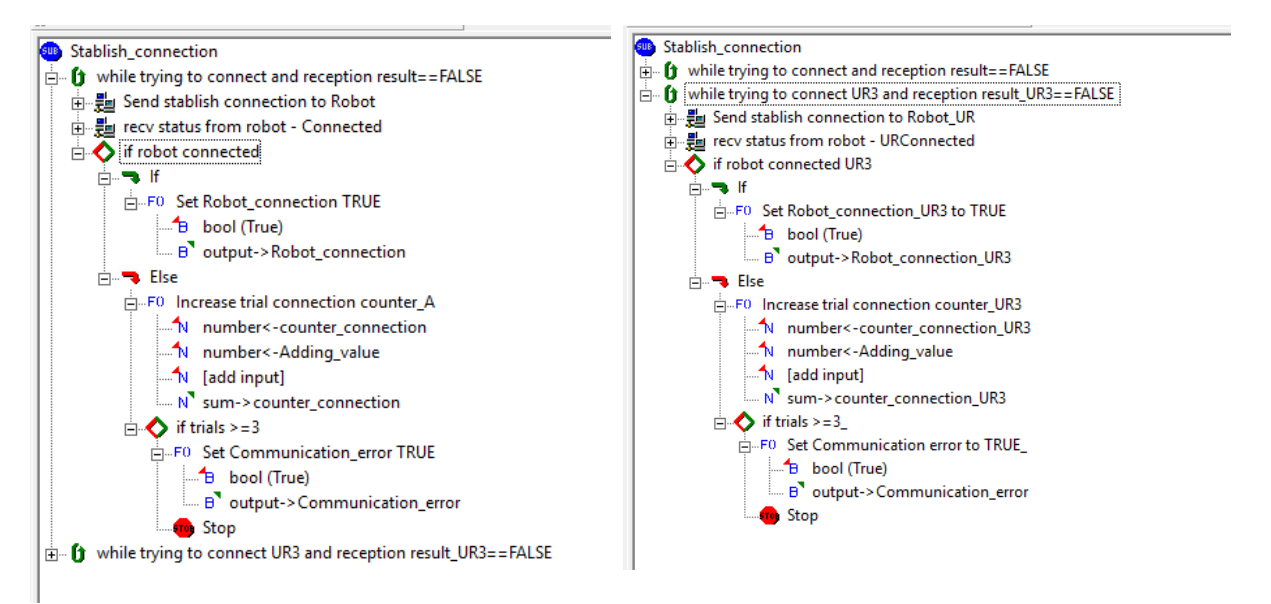

*Imagen 11. Stablish\_connection*

Para que la conexión se considere satisfactoria se debe recibir desde el robot ABB un mensaje que diga "*Connected.*", mientras que del UR3, se debe recibir un mensaje que diga "*URConnected.*"

- c. Se realiza la adquisición de la Imagen y se carga en la ventana "ImgA" que a su vez alimenta a "ImgB". Esta última ventana solo utiliza la imagen en modo monocromático de 8 bits, a causa de que la aplicación desarrollada no requiere que se identifiquen características a color.
- d. Dentro de ImgB se realizan todas las operaciones requeridas para obtener las coordenadas de las piezas. Primero se utiliza un ROI para detectar las piezas con ayuda del preprocesador "*Threshold*" y el algoritmo "*Connectivity Binary*". Entendiéndose que un preprocesador es una herramienta que consiste en tomar una imagen como "entrada", realizar algún tipo de manipulación/operación sobre ella y dar esa imagen final como "salida". Mientras que el algoritmo, toma una imagen como "entrada", extrae información de esta y da como "salida" esa información [12]. La tabla 7, muestra los parámetros más relevantes utilizados para cada herramienta.

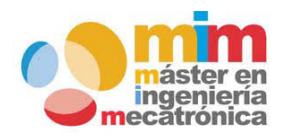

*Máster en Ingeniería Mecatrónica Página: 19 de 54*

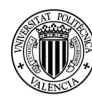

### *Memoria del trabajo fin de máster: Ensamblaje de cámara de goteo utilizando una celda robotizada*

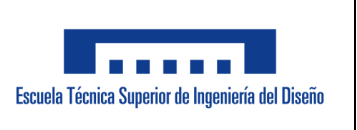

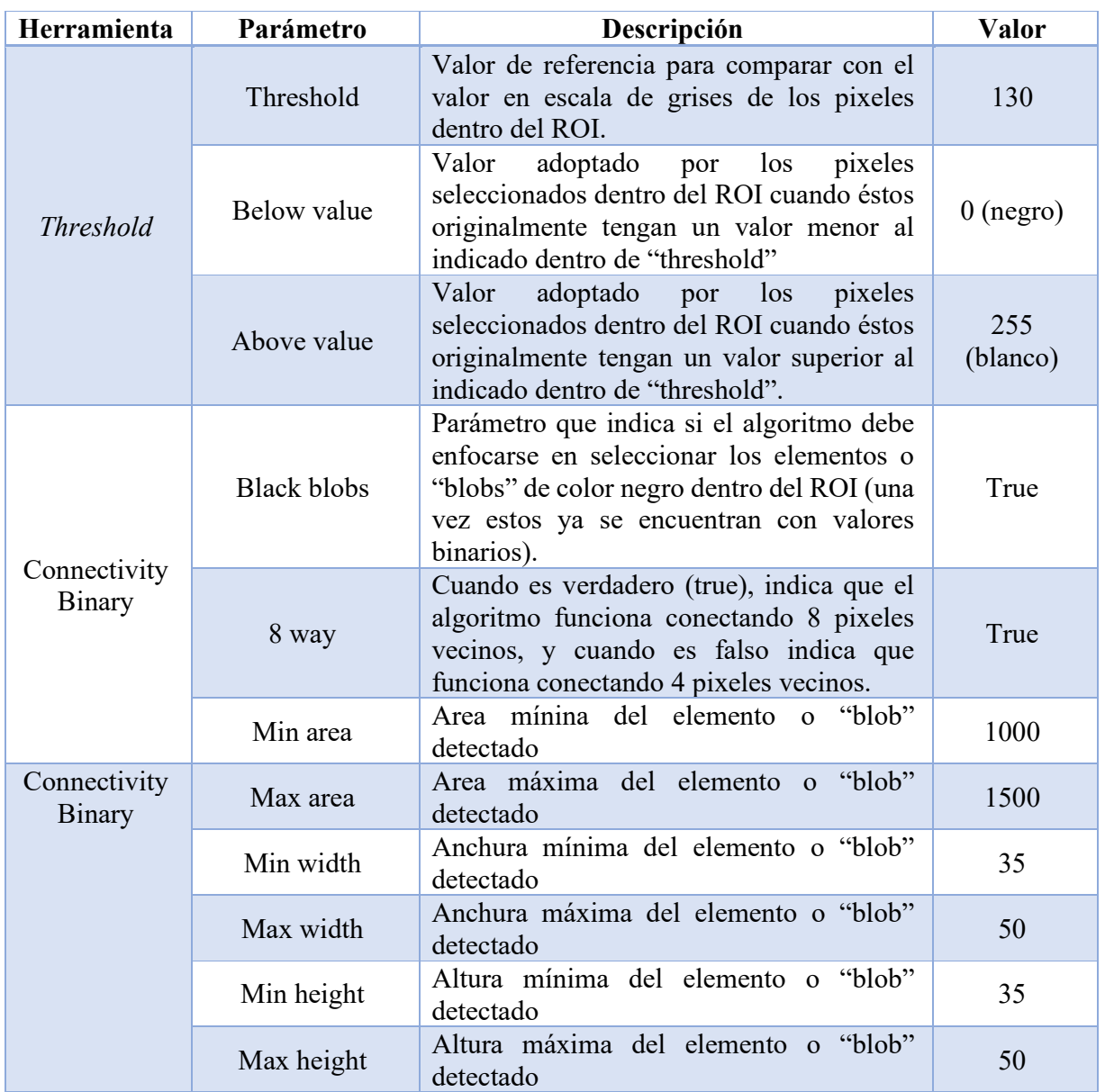

Tabla 7 - Herramientas en Sherlock [12]

e. Se confirman cuantas piezas bases fueron detectadas (puesto que puede que el operador solo haya colocado una sola pieza en la bandeja). Si se detecta que hay al menos una pieza la coordenada se carga en la variable "Point\_part0" y se procede con la primera parte de

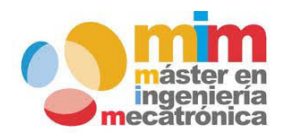

*Máster en Ingeniería Mecatrónica Página: 20 de 54*

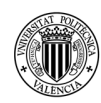

### *Memoria del trabajo fin de máster: Ensamblaje de cámara de goteo utilizando una celda robotizada*

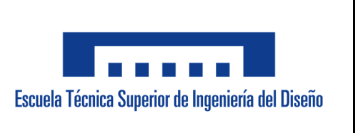

estructuración de la variable general de coordenadas, la cual consiste en convertir el primer punto, de variable tipo "point" a "String" (ver imagen 12). En caso de no detectarse ninguna coordenada se pasa la variable "Point part0" a tipo "String" solo que tendría un valor de punto "0,0".

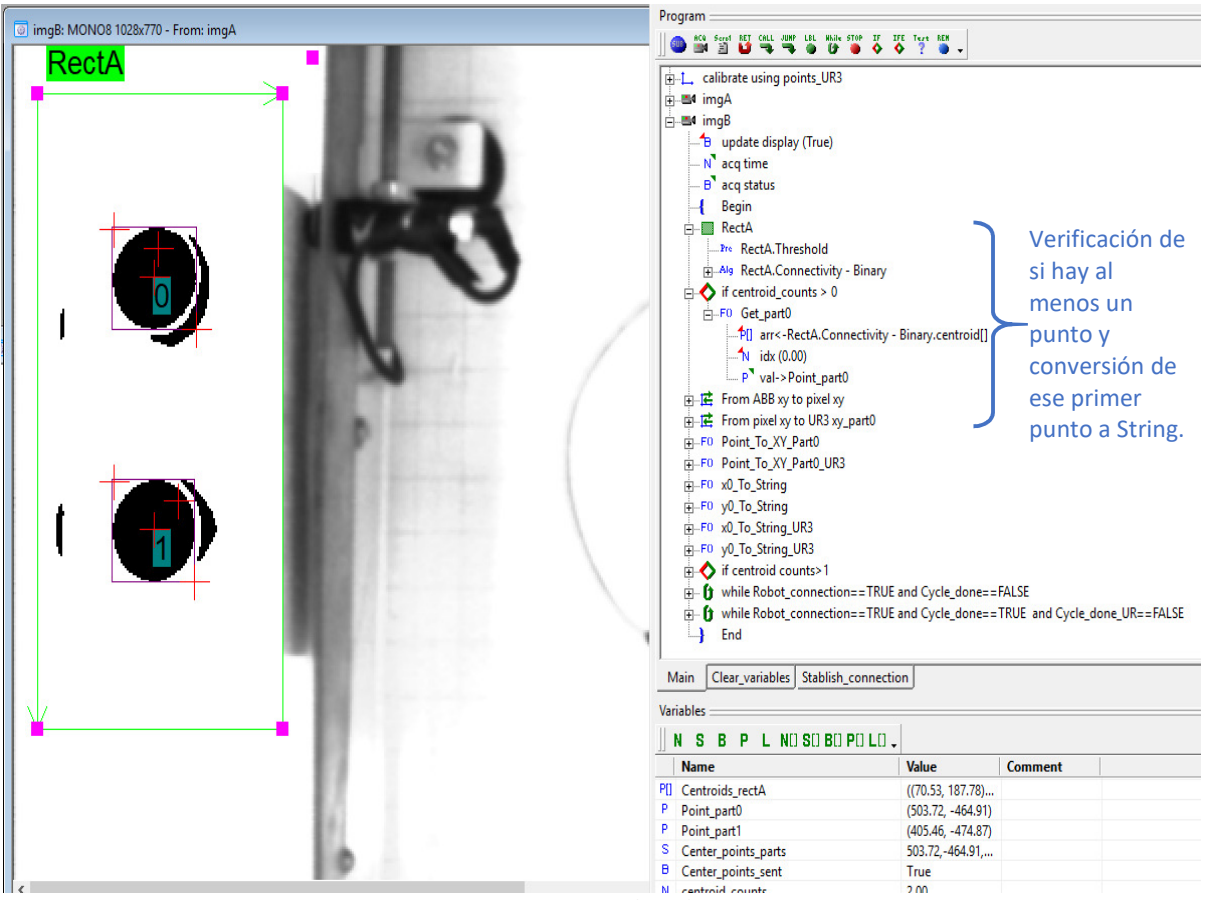

*Imagen 12. Vista en Sherlock y Verificación de la primera pieza* 

f. Se verifica si se ha detectado más de una pieza. En caso de que esa condición sea verdadera, se carga la coordenada del segundo punto en su respectiva variable (Point part1), se convierte en tipo String y se procede con la estructuración de la variable general de coordenadas (ver imagen 13).

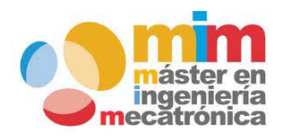

*Máster en Ingeniería Mecatrónica Página: 21 de 54*

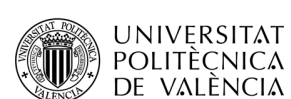

*Memoria del trabajo fin de máster: Ensamblaje de cámara de goteo utilizando una celda robotizada*

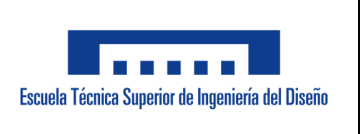

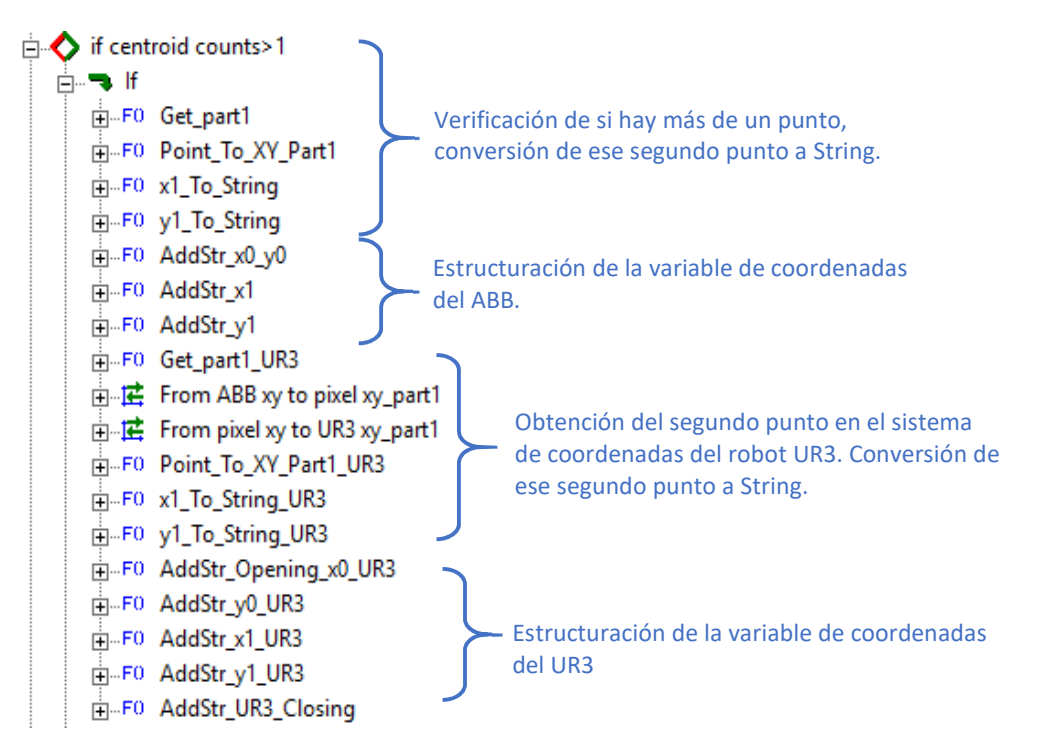

*Imagen 13. Verificación de la segunda pieza*

La variable general de coordenadas para el robot ABB recibe el nombre de "Center points parts", mientras que para el caso del UR3 recibe el nombre de "Center points parts UR3".

Para realizar la estructuración de la variable de coordenadas, cada punto debe ser convertido en tipo String y configurar el formato necesario para que el respectivo robot pueda utilizar ese mensaje cuando sea recibido. El mensaje con las coordenadas enviadas al Robot ABB tiene la siguiente forma:

$$
Center points parts = x_{0 ABB}, y_{0 ABB}, x_{1 ABB}, y_{1 ABB},
$$
 (1)

Mientras que el mensaje con las coordenadas enviadas al Robot UR3 tiene la siguiente forma:

Center points parts UR3 = " $(x_{0 \text{ UR3}}, y_{0 \text{ UR3}}, x_{1 \text{ UR3}}, y_{1 \text{ UR3}})$ " + ' $\setminus n'$  (2)

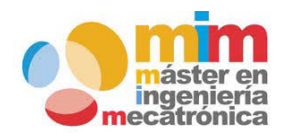

*Máster en Ingeniería Mecatrónica Página: 22 de 54*

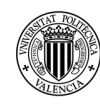

*Memoria del trabajo fin de máster: Ensamblaje de cámara de goteo utilizando una celda robotizada*

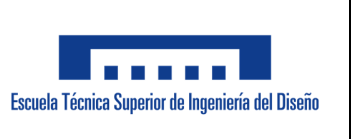

- g. En caso de que no se haya detectado más de una pieza (o ninguna pieza en lo absoluto), se completa la estructura de la variable de coordenadas con un punto de valor "0,0" para la segunda pieza.
- h. Se procede con el envío de las coordenadas al Robot ABB y se espera que este envíe el mensaje "InCycle.". Cuando el Robot finaliza su ciclo, envía el mensaje "Done." Si el mensaje no se recibe satisfactoriamente en un tiempo determinado, la inspección en curso es finalizada y se coloca en "True" la variable "Communication\_error" puesto que es probable que exista un problema de conexión (o un error mayor) con el Robot (ver imagen 14).

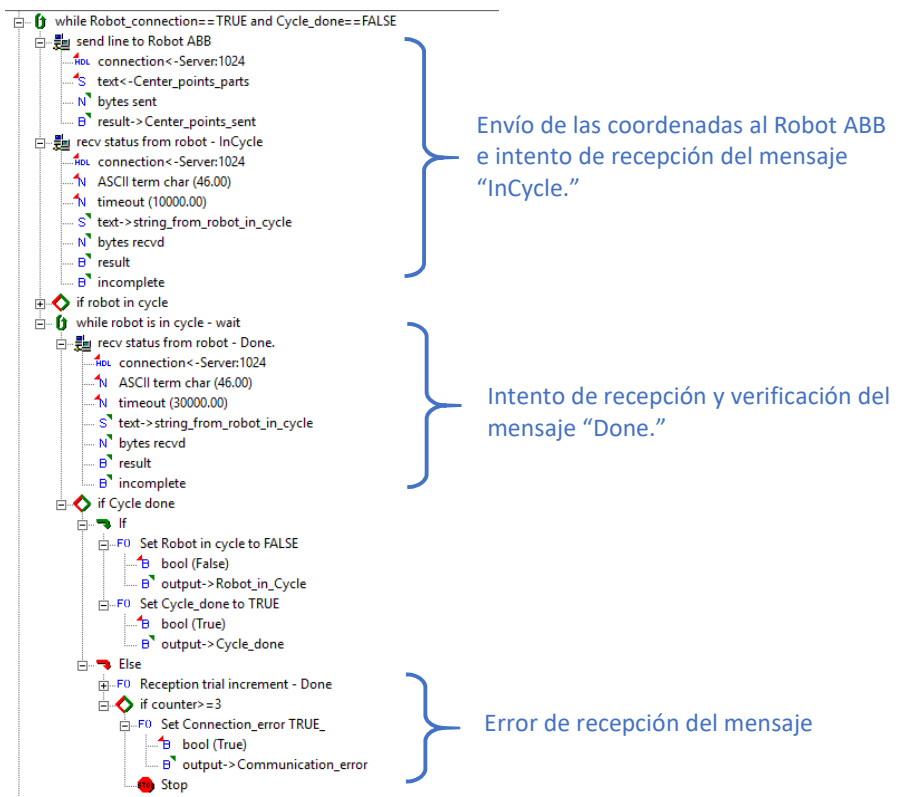

*Imagen 14. Puntos de calibración en Sherlock*

i. Inmediatamente se recibe el mensaje de finalización del ciclo del robot ABB, se procede con las operaciones del robot UR3. Se envía la variable general de coordenadas al robot

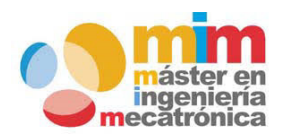

*Máster en Ingeniería Mecatrónica Página: 23 de 54*

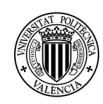

### *Memoria del trabajo fin de máster: Ensamblaje de cámara de goteo utilizando una celda robotizada*

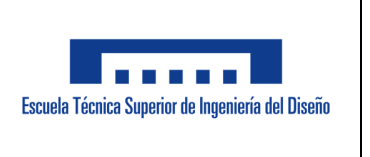

UR3, y se espera a que este envíe el mensaje "URInCycle.". Cuando el Robot finaliza su ciclo, envía el mensaje "URDone."

 Si el mensaje "URDone." no se recibe satisfactoriamente en un tiempo determinado, la inspección en curso es finalizada y se coloca en "True" la variable "Communication\_error" (ver imagen 15).

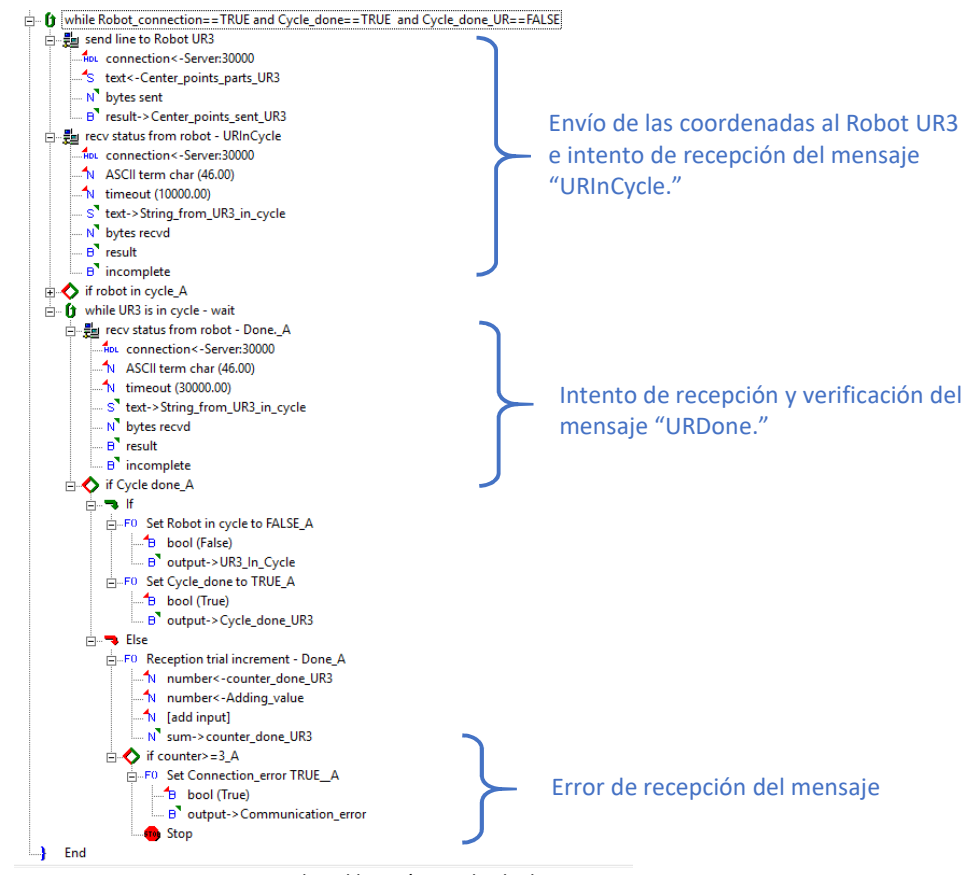

*Imagen 15. Puntos de calibración en Sherlock*

**Diagrama de flujo:** este diagrama se encuentra disponible en el anexo 11.1

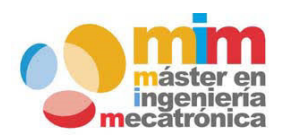

*Máster en Ingeniería Mecatrónica Página: 24 de 54*

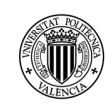

*Memoria del trabajo fin de máster: Ensamblaje de cámara de goteo utilizando una celda robotizada*

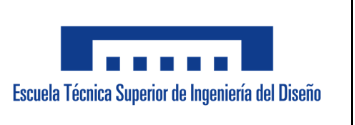

#### **5.6 Programa del Robot ABB**

Este programa se encarga de controlar los movimientos que deben ser realizados por el Robot ABB, así como de manejar el intercambio de mensajes entre el Robot ABB y el sistema de visión. Está conformado por 3 subrutinas: "*Main*", "*Clear\_variables*" y "*Update\_variables*". Las instrucciones y funciones propias del lenguaje Rapid, que son utilizadas por este programa son las siguientes:

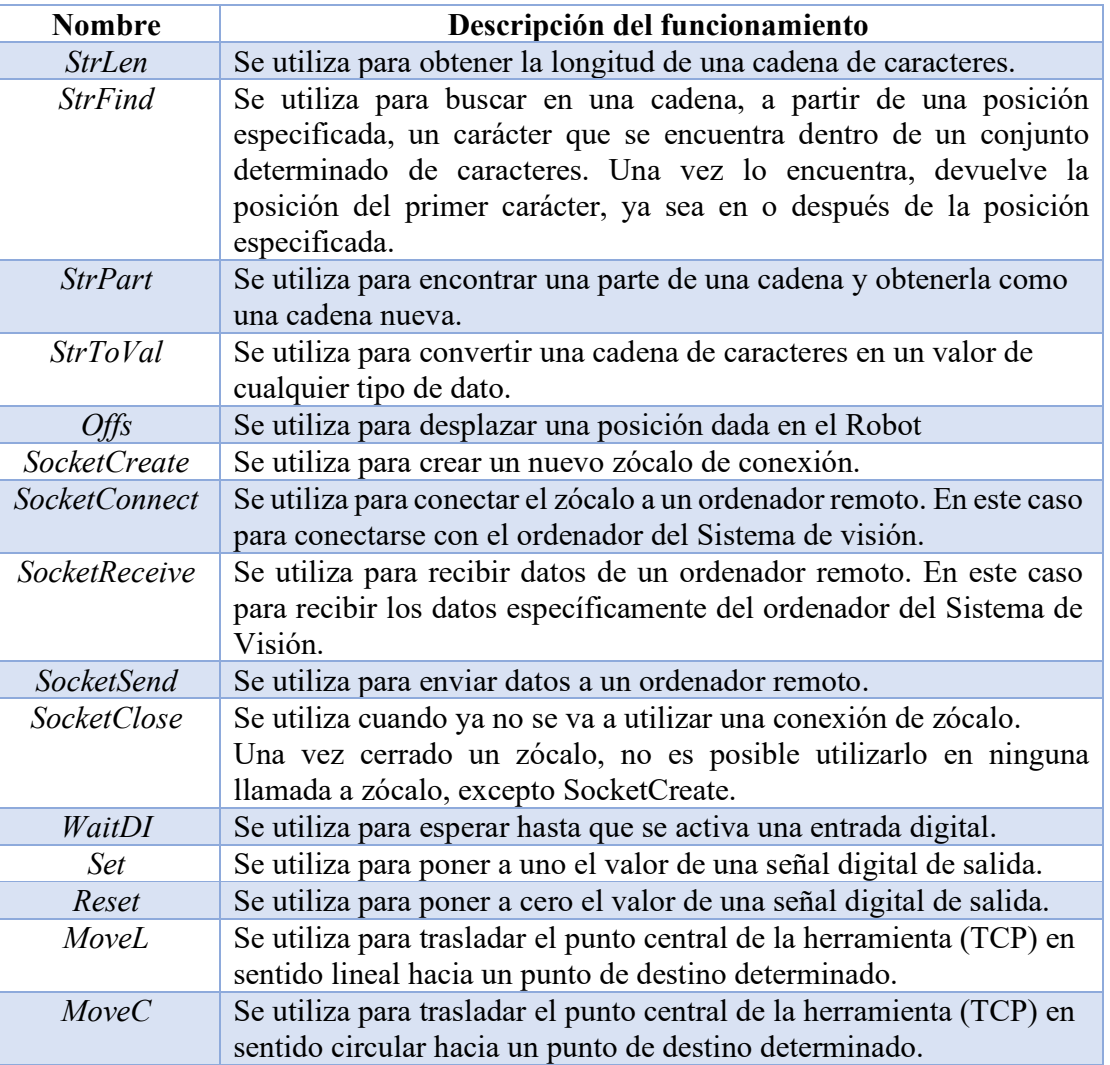

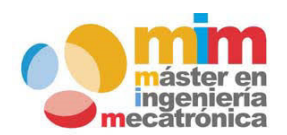

Tabla 8 - Instrucciones/Funciones en RAPID [13]

*Máster en Ingeniería Mecatrónica Página: 25 de 54*

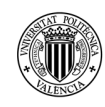

### *Memoria del trabajo fin de máster: Ensamblaje de cámara de goteo utilizando una celda robotizada*

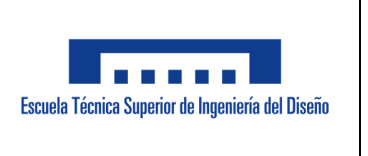

Los pasos principales ejecutados por este programa son los siguientes:

a. Cuando se inicia el programa, una vez se han creado las variables (ver imagen 16), se salta a la subrutina "*Main*", que como primer paso carga a la subrutina "*Clear\_variables*". Esta última se encarga de inicializar las variables del programa relacionadas con los puntos y la activación de la ejecución de los movimientos por el Robot.

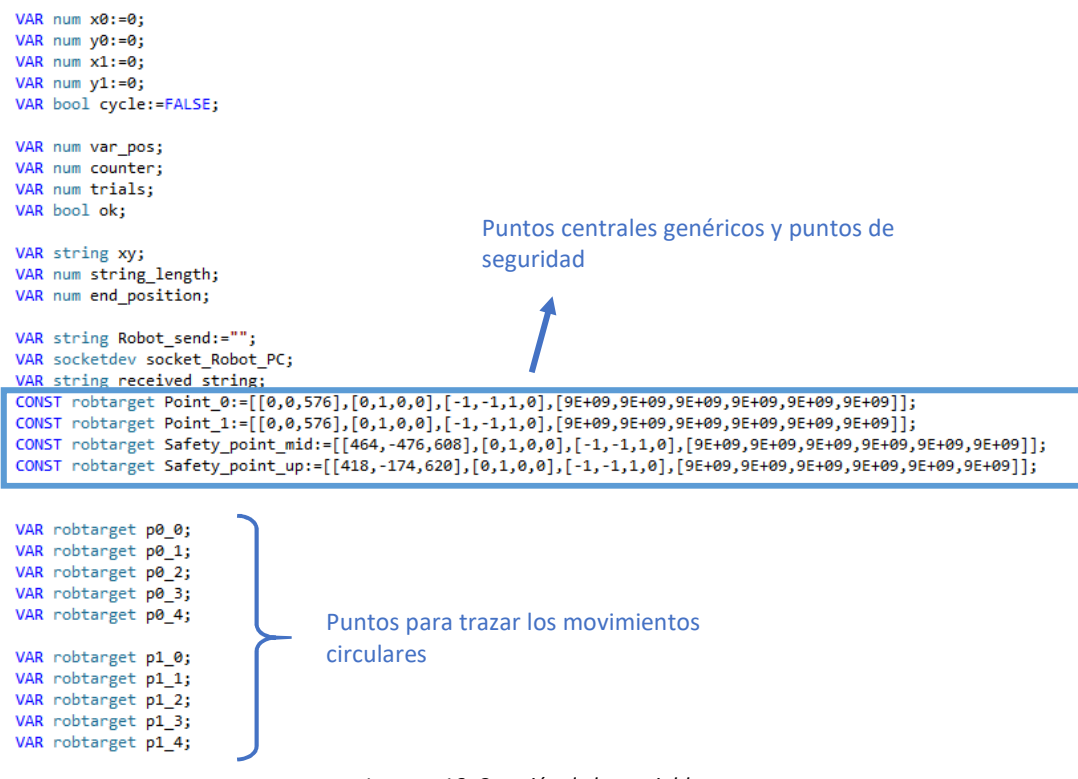

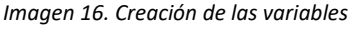

Nótese que las variables "*Point\_0*" y "*Point\_1*", las cuales son los puntos de partida para las coordenadas centrales de las piezas, tienen ya definido el valor de z (en mm). Esto es porque el Sistema de Visión solo puede determinar los valores correspondientes a los ejes "x", y "y" puesto que se trata de una imagen (2D). También se han definido los valores de la orientación de la herramienta. Esta orientación fue generada automáticamente por el Robot al este ser posicionado manualmente en unos puntos cercanos a los puntos de funcionamiento.

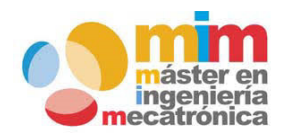

*Máster en Ingeniería Mecatrónica Página: 26 de 54*

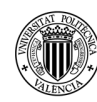

### *Memoria del trabajo fin de máster: Ensamblaje de cámara de goteo utilizando una celda robotizada*

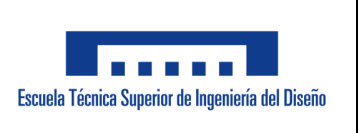

b. Se establece la conexión con el sistema de visión y se inician los intentos de recepción. Si el mensaje es recibido satisfactoriamente se evalúa su contenido para definir las operaciones siguientes (ver imagen 17).

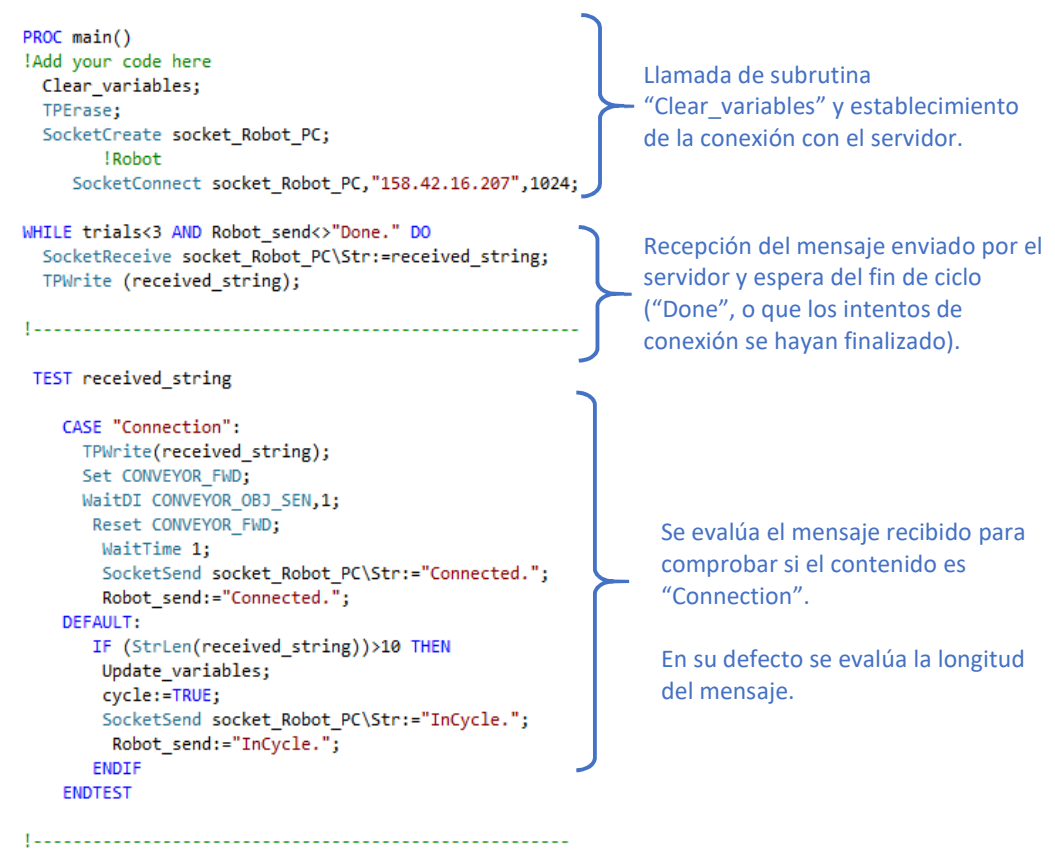

*Imagen 17. Puntos de calibración en Sherlock*

Como se pudo observar en la imagen 17, se evalúa el mensaje recibido para comprobar si el contenido es "*Connection*".

Si el contenido del mensaje es "*Connection*", el Robot ABB inicia el movimiento de la cinta transportadora hasta que la bandeja llegue hasta el sensor final de carrera. Se detiene el movimiento de la cinta, se espera un segundo para garantizar que la pieza esté detenida y se envía al sistema de visión el mensaje "*Connected*.".

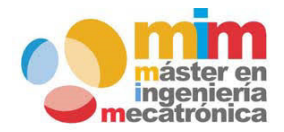

*Máster en Ingeniería Mecatrónica Página: 27 de 54*

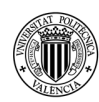

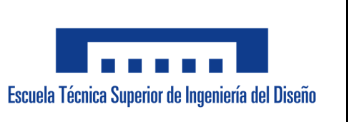

El tiempo de un (1) segundo es importante ya que inmediatamente el robot ABB envía su respectivo mensaje (*Connected.*), el sistema de visión realiza la adquisición de la imagen. Si para ese momento, las piezas no se encuentran estáticas, las coordenadas obtenidas no representarían la ubicación real de estas.

 Por otro lado, por defecto, se evalúa la longitud del mensaje. Si este tiene más de 10 caracteres se presume que se ha recibido el mensaje de coordenadas de las piezas. Por tal razón, se llama a la subrutina "*Update\_variables*" para que se encargue de convertir esas coordenadas a puntos que el Robot pueda utilizar. Una vez se ha hecho este paso, se coloca la variable "*cycle*" en "*true*" y el Robot indica que se encuentra en ciclo, enviando el mensaje "*InCycle*" al sistema de visión.

c. Dentro de la subrutina "*Update\_variables*" se inicia el proceso de conversión de las coordenadas dentro del mensaje (tipo *String*) a puntos que sean útiles para el Robot. Como se puede observar en la imagen 18, se utiliza un bucle "*While*" para recorrer toda la cadena de caracteres recibida como mensaje y seccionarla punto a punto.

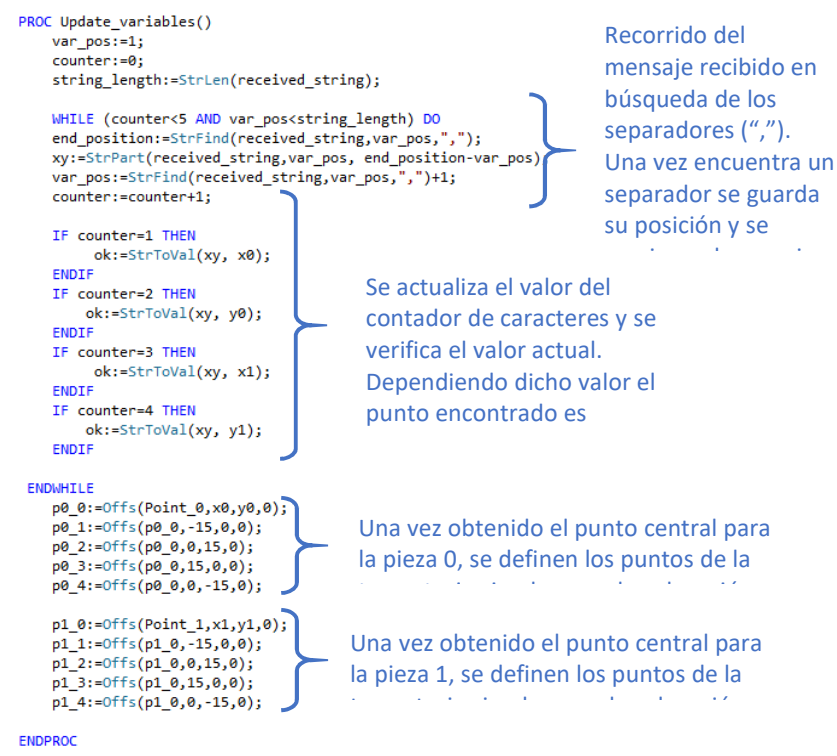

*Imagen 18. Subrutina "Update\_Variables"*

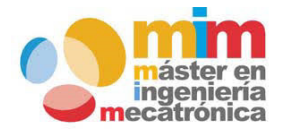

*Máster en Ingeniería Mecatrónica Página: 28 de 54*

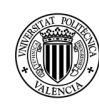

### *Memoria del trabajo fin de máster: Ensamblaje de cámara de goteo utilizando una celda robotizada*

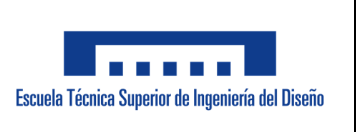

Nótese que la condicionante "*counter<5*" se utiliza por la cantidad de separadores (",") que se conoce tiene el mensaje (en total son 4 separadores). Este contador de los separadores es también el que se utiliza como referencia para determinar a cuál punto corresponde esa sección del mensaje.

d. Se retorna a "*Main*" y se procede con la realización de los movimientos del Robot (ver imagen 19).

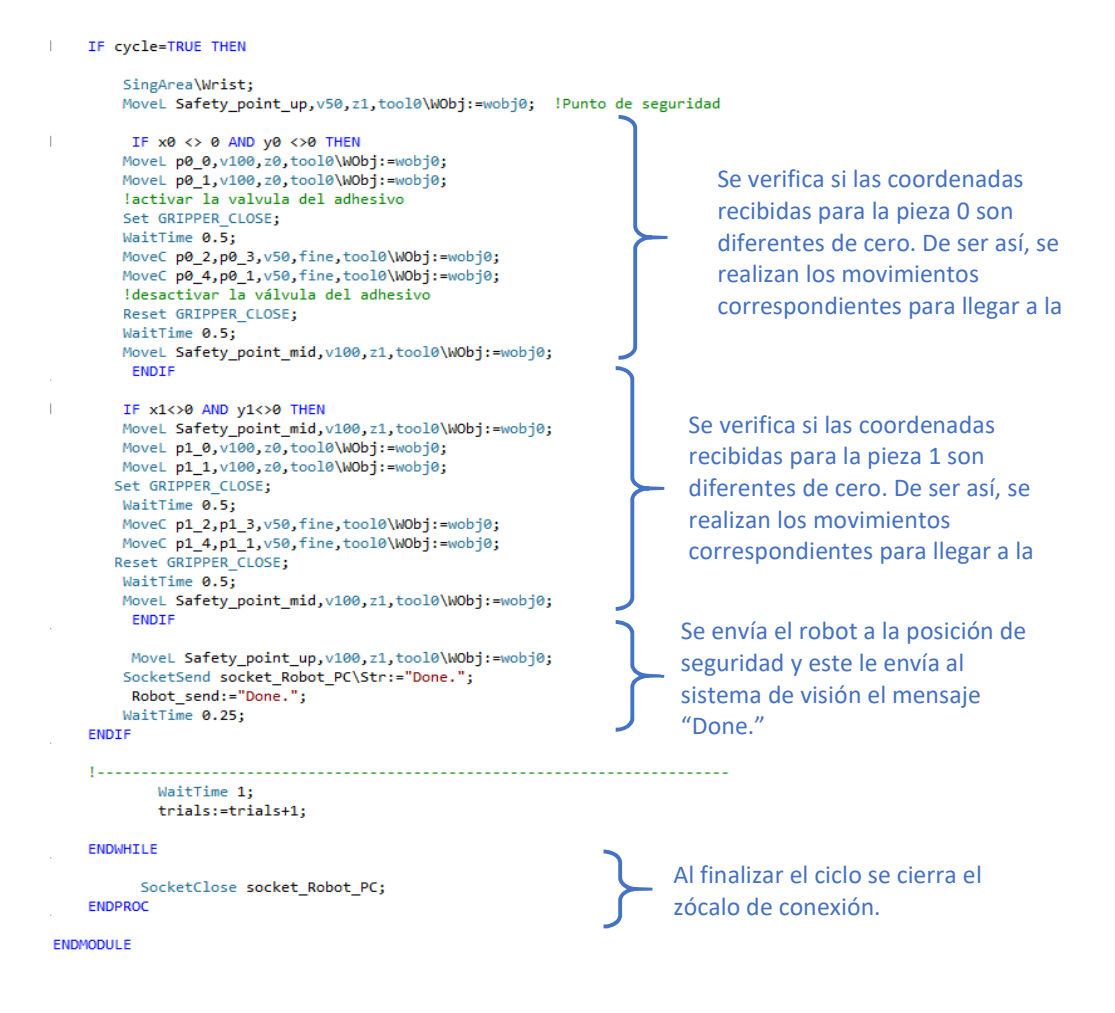

*Imagen 19. Gestión de los movimientos del Robot ABB*

**Diagrama de flujo:** este diagrama se encuentra en el anexo 11.2

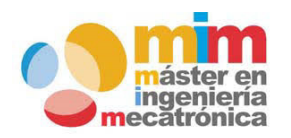

*Máster en Ingeniería Mecatrónica Página: 29 de 54*

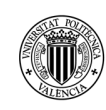

*Memoria del trabajo fin de máster: Ensamblaje de cámara de goteo utilizando una celda robotizada*

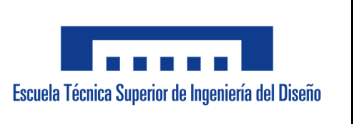

#### **5.7 Programa del Robot UR3**

Este programa se encarga de controlar los movimientos que deben ser realizados por el Robot UR3, así como de manejar el intercambio de mensajes entre el Robot UR3 y el sistema de visión. Las instrucciones y funciones propias del lenguaje de URScripting, que son utilizadas por este programa son las siguientes:

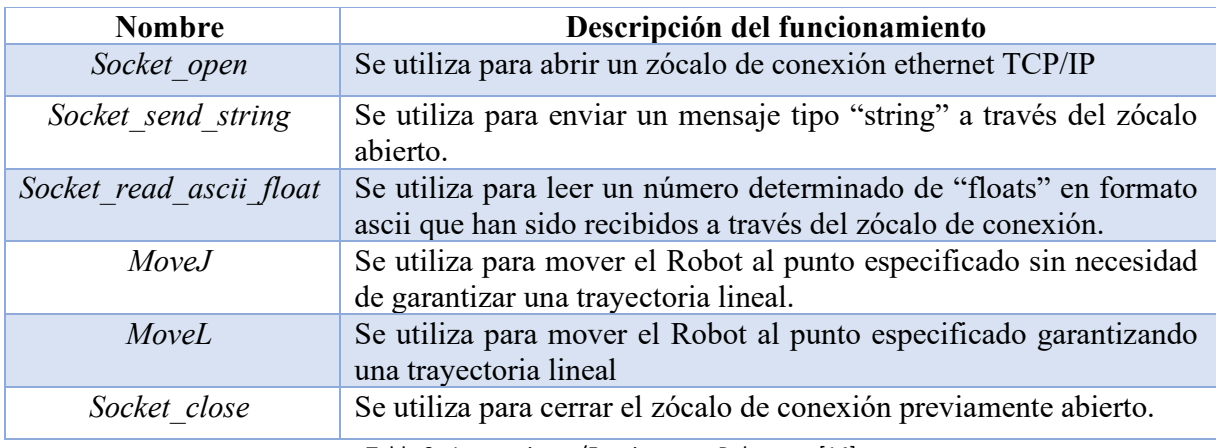

Tabla 9 - Instrucciones/Funciones en Polyscope [14]

Los pasos principales ejecutados por este programa son los siguientes:

a. El primer paso es la creación de las variables requeridas por el programa (ver imagen 20).

```
Programa
  BeforeStart
    Connection- False
    Rcvd parts-[0,0,0,0,0]
    Place cap0-p[0,0,0,0,0,0]
    Place_up_cap0-p[0,0,0,0,0,0]
    cap0 back-p[0,0,0,0,0,0]
    Place_cap1-p[0,0,0,0,0,0]
    Place_up_cap1-p[0,0,0,0,0,0]
    cap1_back=p[0,0,0,0,0,0]
              Imagen 20. Creación de variables programa UR3
```
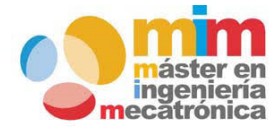

*Máster en Ingeniería Mecatrónica Página: 30 de 54*

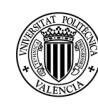

### *Memoria del trabajo fin de máster: Ensamblaje de cámara de goteo utilizando una celda robotizada*

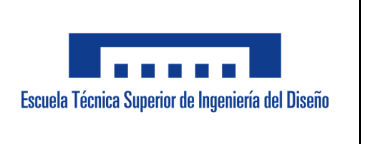

b. Luego se procede con la apertura del zócalo de conexión y el envío del mensaje correspondiente por parte del UR3 (ver imagen 21)

```
Programa de robot
  Connection=socket_open("158.42.16.207",30000)
  Esperar: 0.5
                                                           Apertura del zócalo de conexión y 
 If Connection≐ True
                                                            envío del mensaje "URConnected." al 
    Bucle Rcvd parts[0]≐0
                                                           Sistema de visión si la conexión ha sido 
      socket_send_string("URConnected.")
                                                           satisfactoria. 
      socket_send_string("URConnected.")
                                                           Luego se espera por las coordenadas 
      Esperar: 0.2
                                                           centrales de las piezas Rcvd parts-socket read ascii float(4)
      Esperar: 0.2
  If Rcvd_parts[1]#0 and Rcvd_parts[2]#0
    Place cap0=p[Rcvd parts[1]/1000, Rcvd parts[2]/1000, 95/1000, 0.985, -1.4782, 1.5024]
    Place up cap0=p[Rcvd parts[1]/1000, Rcvd parts[2]/1000, 110/1000, 0.985, -1.4782, 1.5024]
    cap0 back=p[Rcvd parts[1]/1000,-256.76/1000,118/1000,0.985,-1.4782,1.5024]
    socket_send_string("URInCycle.")
    Esperar: 0.2
    socket send string("URInCycle.")
    Esperar: 0.1
                                Imagen 21. Intercambio mensajes UR3
```
Si las coordenadas de las piezas se han recibido, la posición cero de la variable "*Rcvd\_parts*" toma el valor del total de "*floats*" recibidos y por ende el bucle con la condición "*Rcvd\_parts[0]=0*" finaliza. Las posiciones 1 y 2 de la variable "*Rcvd\_parts*" almacenan la coordenada central de la primera pieza, mientras que las posiciones 3 y 4 almacenan la coordenada central de la segunda pieza. Nótese que esos valores son enviados por el Sistema de visión en milímetros, pero en este programa son convertidos a metros.

Una vez se actualizan las variables correspondientes (si las coordenadas se han recibido y son valores diferentes de cero), se envía al sistema de visión el mensaje "URInCycle."

c. Se procede con la realización de los movimientos por parte del Robot (ver imagen 22).

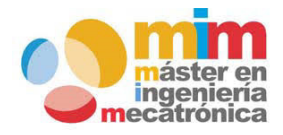

*Máster en Ingeniería Mecatrónica Página: 31 de 54*

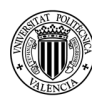

### *Memoria del trabajo fin de máster: Ensamblaje de cámara de goteo utilizando una celda robotizada*

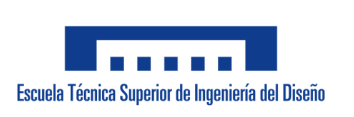

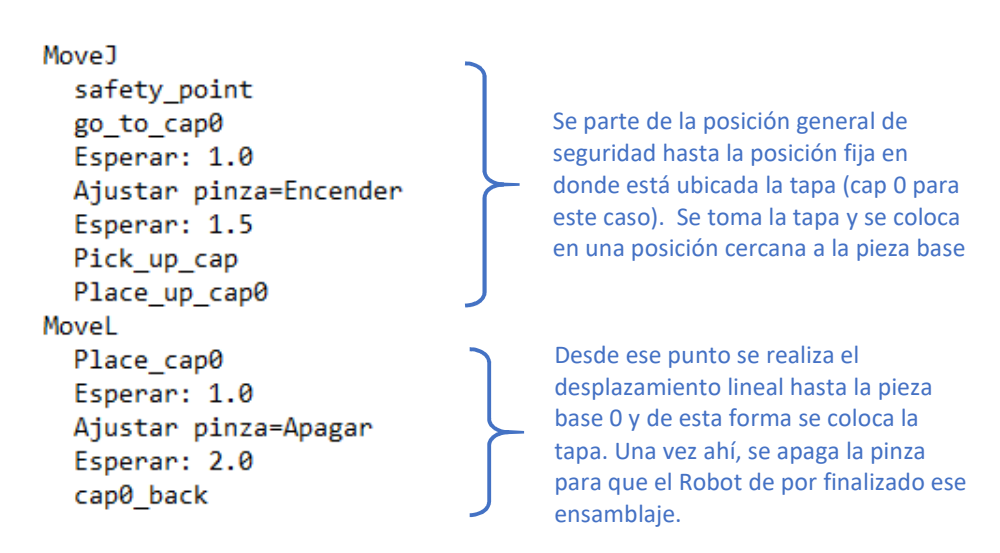

*Imagen 22. Ensamblaje primera pieza UR3*

d. Se realiza el mismo proceso para la segunda pieza. Se verifica que las coordenadas son distintas de cero, se actualizan las variables requeridas para las posiciones a utilizar por el Robot y se procede con el ensamblaje (ver imagen 23).

```
If Rcvd_parts[3]#0 and Rcvd_parts[4]#0
  Place_cap1-p[Rcvd_parts[3]/1000, Rcvd_parts[4]/1000, 95/1000, 0.985, -1.4782, 1.5024]
  cap1_back=p[Rcvd_parts[3]/1000,-256.76/1000,118/1000,0.985,-1.4782,1.5024]
  Place_up_cap1=p[Rcvd_parts[3]/1000,Rcvd_parts[4]/1000,110/1000,0.985,-1.4782,1.5024]
  MoveJ
    go to cap1
                                     Se parte de la posición "cap0_back" 
    Esperar: 0
                                     hasta la posición fija en donde está 
    Ajustar pinza=Encender
                                     ubicada la tapa (cap 1 para este caso). 
    Esperar: 1.5
                                     Se toma la tapa y se coloca en una 
    Pick up cap
                                     posición cercana a la pieza base 
    Place_up_cap1
    Esperar: 0
  MoveL
                                    Desde ese punto se realiza el 
    Place cap1
                                    desplazamiento lineal hasta la pieza 
    Esperar: 1.0
                                    base 1 y de esta forma se coloca la 
    Ajustar pinza=Apagar
                                    tapa. Una vez ahí, se apaga la pinza 
    Esperar: 2.0
                                    para que el Robot de por finalizado ese 
    cap1_back
                                    ensamblaje. Esperar: 0
```
*Imagen 23. Ensamblaje segunda pieza UR3*

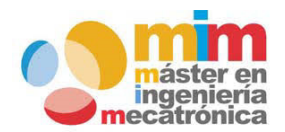

*Máster en Ingeniería Mecatrónica Página: 32 de 54*

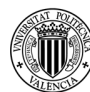

*Memoria del trabajo fin de máster: Ensamblaje de cámara de goteo utilizando una celda robotizada*

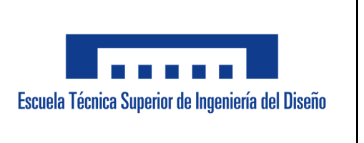

e. Finalmente, el Robot se coloca en la posición de seguridad, se envía el mensaje "*URDone.*" al Sistema de visión, se cierra el zócalo de conexión y se reinician las variables "Connection" y "*Rcvd\_parts"* (ver imagen 24).

```
MoveJ
    safety_point
socket_send_string("URDone.")
Esperar: 0.1
socket_close()
Connection- False
Rcvd_parts=[0,0,0,0,0]
```
*Imagen 24. Finalización del ensamblaje*

**Diagrama de flujo:** este diagrama se encuentra disponible en el anexo 11.3

#### **5.8 Resultados obtenidos**

Una vez fue finalizada la calibración y programación descrita en los apartados anteriores, la celda robotizada fue capaz de realizar satisfactoriamente el ensamblaje de la cámara de goteo. Como evidencia del resultado se puede observar el video adjunto con esta memoria **"Video\_TFM\_JT".** 

#### **6 ANÁLISIS DE PRESUPUESTO**

El análisis de presupuesto se hace de acuerdo con las horas de trabajo para desarrollar la programación requerida por el cliente. En este análisis, aunque se menciona el precio de los Robots y resto de componentes ya existentes (ver punto 6.1), no se considerarían como parte del proyecto ya que se asume que la empresa ya los tenía disponibles. Es importante aclarar que las horas de trabajo colocadas en el presupuesto se han tomado de forma que tenga sentido con una empresa que cuente con experiencia con la instalación y programación de los equipos involucrados. Colocar la cantidad de horas en base al desarrollo como tal del Trabajo fin de máster no tendría sentido ya que no reflejan las horas dedicadas al estudio, investigación y experimentación necesarios antes de realizar correctamente la programación.

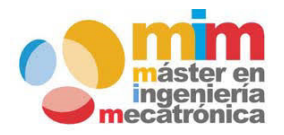

*Máster en Ingeniería Mecatrónica Página: 33 de 54*

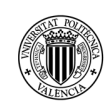

UNIVERSITAT<br>Politècnica<br>De València

### *Memoria del trabajo fin de máster: Ensamblaje de cámara de goteo utilizando una celda robotizada*

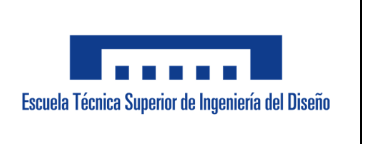

#### **6.1 Presupuesto de los componentes previamente comprados por el cliente**

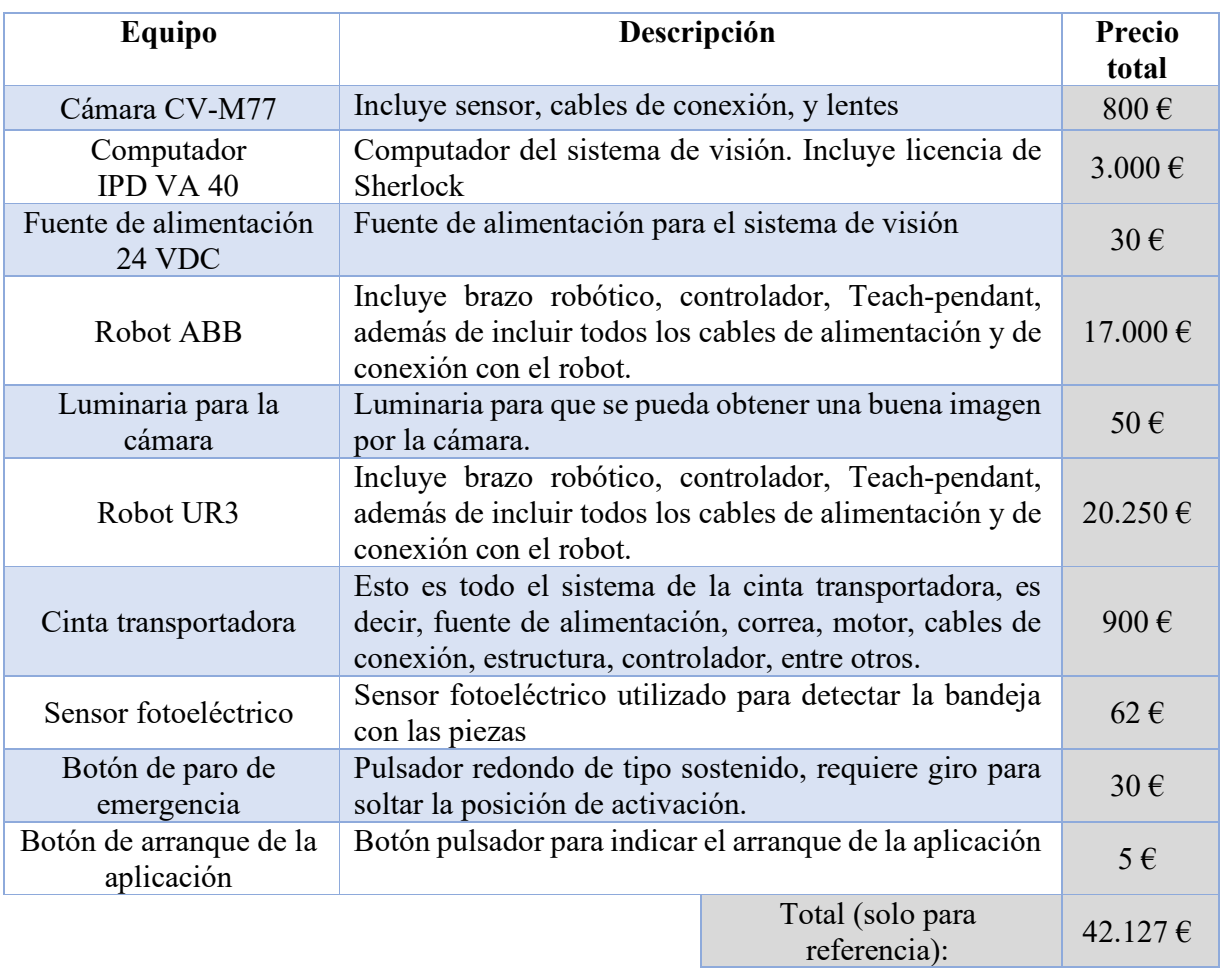

Tabla 10 – Presupuesto de referencia

#### **6.2 Presupuesto de los servicios de programación y depuración requeridos**

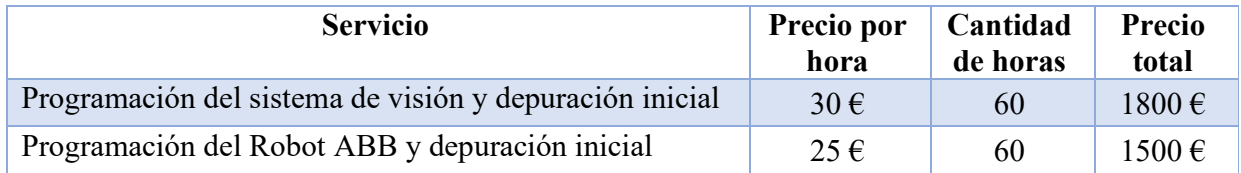

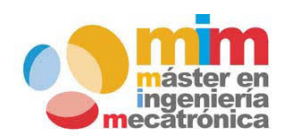

*Máster en Ingeniería Mecatrónica Página: 34 de 54*

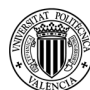

### *Memoria del trabajo fin de máster: Ensamblaje de cámara de goteo utilizando una celda robotizada*

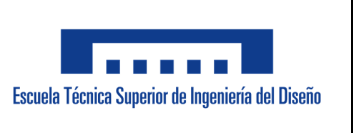

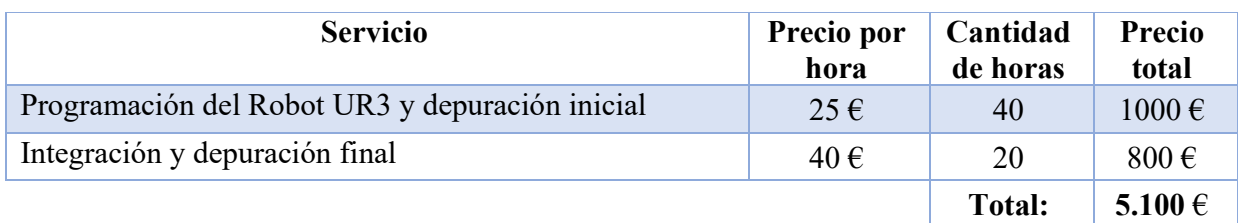

Tabla 11 – Presupuesto programación

#### **6.3 Presupuesto de los componentes requeridos y el servicio de instalación**

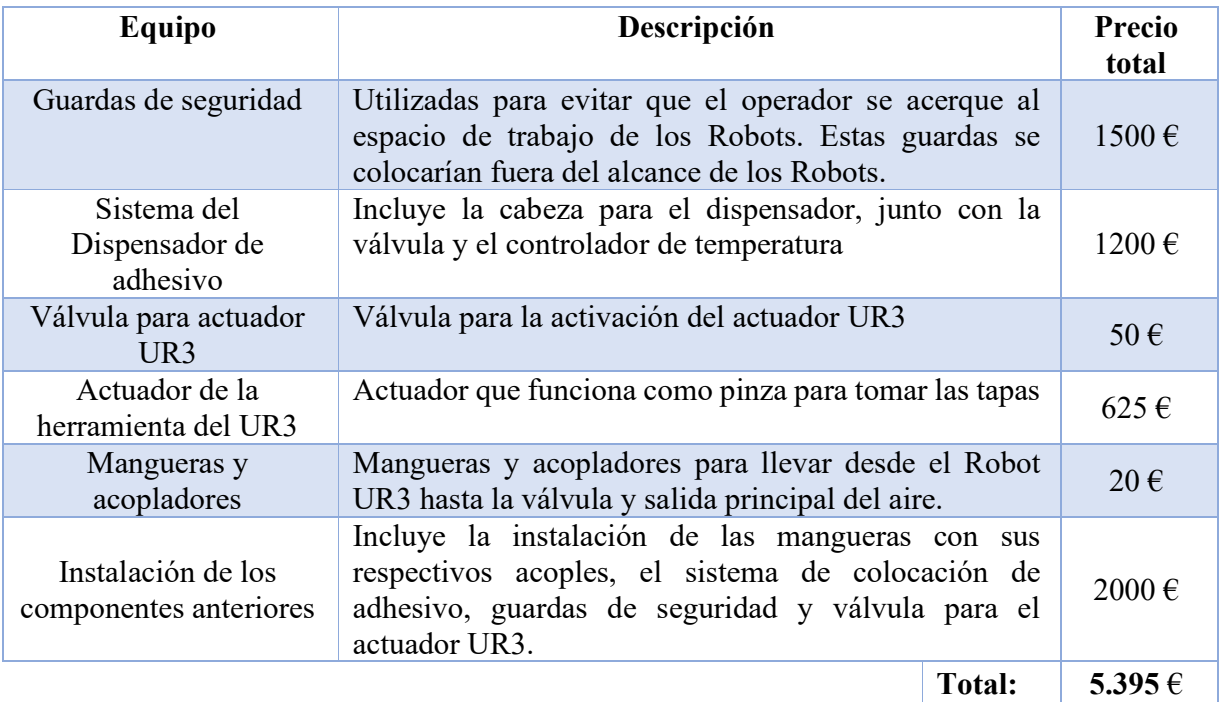

Tabla 12 – Presupuesto componentes e instalación

#### - *Precio total según el alcance de este proyecto: 10.495 €*

**Nota: todos los precios descritos anteriormente incluyen IVA.** 

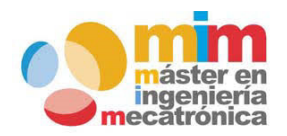

*Máster en Ingeniería Mecatrónica Página: 35 de 54*

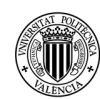

*Memoria del trabajo fin de máster: Ensamblaje de cámara de goteo utilizando una celda robotizada*

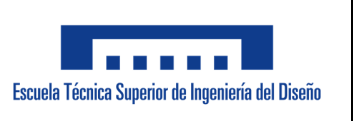

Es importante mencionar que en el presupuesto se incluyen las guardas de seguridad (vallado de seguridad). Estas guardas serían colocadas fuera del rango del movimiento de los robots con el objetivo de evitar que el operador se acerque. De esta forma ambos robots tienen libertad de movimiento, sin poner en riesgo la vida del operador.

#### **7 PLIEGO DE CONDICIONES**

En esta sección se presenta el pliego de prescripciones técnicas para la contratación de servicios de programación e instalación de componentes requeridos según el alcance del proyecto. Esta sección puede que presente información previamente documentada. Cuando sea necesario se indicará la sección del presente documento en donde está detallada la información requerida.

#### **7.1 Objeto del contrato**

Programación de los componentes requeridos por el proyecto "ensamblaje de cámara de goteo utilizando celda robotizada". También se incluye cualquier instalación adicional de componentes para finalmente realizar la puesta en marcha del proyecto.

#### **7.2 Especificaciones técnicas**

Para el desarrollo del proyecto, se requiere del adjudicado habilidades de programación en las siguientes plataformas: RobotStudio, Polyscope, y Sherlock. Se debe asegurar el funcionamiento de cada componente por lo que se requieren pruebas individuales antes de realizar la integración de todo el sistema.

#### **7.3 Metodología de trabajo y seguimiento de tareas**

 El adjudicado deberá ofrecer un plan de trabajo el cual debe ser revisado y aprobado por el adjudicatario. El adjudicatario deberá dar seguimiento a la ejecución del proyecto junto con un representante del organismo adjudicado para asegurarse que se encuentran trabajando dentro del alcance estipulado.

Cuando se considere necesario cualquiera de las partes involucradas (adjudicatario y adjudicado) pueden solicitar una reunión de seguimiento. Esto es importante ya que durante el desarrollo del proyecto existe la posibilidad de encontrar inconvenientes cuya solución sea necesaria discutir. Las reuniones también se pueden requerir para fines informativos de los trabajos realizados y en planes de realización.

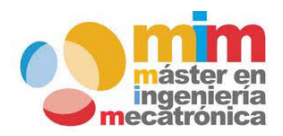

*Máster en Ingeniería Mecatrónica Página: 36 de 54*

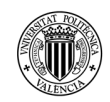

*Memoria del trabajo fin de máster: Ensamblaje de cámara de goteo utilizando una celda robotizada*

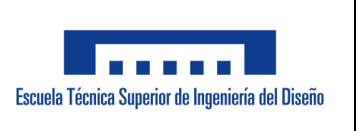

#### **7.4 Fase de desarrollo y pruebas**

En esta fase el adjudicado deberá trabajar de acuerdo con el plan aprobado. Se seguirá el orden estipulado de componente a programar y las pruebas a realizar. El seguimiento de las tareas en esta fase se hará de acuerdo con lo establecido en el apartado anterior.

#### **7.5 Entregables**

El adjudicado deberá entregar el código fuente de cada aplicación al adjudicatario de forma que este pueda tener acceso libre a estos. Por lo tanto, se deben entregar los derechos de modificación de código fuente al adjudicatario. También se deberá entregar la explicación del código fuente para que, en un futuro, en caso de requerirse alguna modificación por parte del adjudicatario, esto sea posible.

#### **7.6 Duración de contrato**

El contrato tendrá una vigencia anual desde el 30 de septiembre del 2018 hasta el 30 de septiembre del 2019.

#### **7.7 Documentación final**

El adjudicado deberá entregar una memoria en la que explique el trabajo realizado. Esta memoria deberá incluir la explicación del código fuente de cada aplicación utilizada.

#### **7.8 Presupuesto máximo**

El presupuesto máximo será de 11.500  $\epsilon$  (IVA ya incluido). El detalle del presupuesto por parte del adjudicado se encontrará en la memoria final.

#### **8 MEJORAS PROPUESTAS**

Una mejora que podría implementarse es la de utilizar dos herramientas en un mismo robot. Esto permitiría colocar el adhesivo y también colocar la tapa en cada pieza utilizando un solo Robot, permitiendo que el robot restante pueda ser utilizado en otro proyecto. También se recomienda el rediseño de la bandeja para que en esta se puedan colocar las tapas además de las piezas bases. Esto, además de ser más cómodo para el operador, ahorraría tiempo de desplazamiento en el Robot.

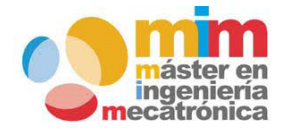

*Máster en Ingeniería Mecatrónica Página: 37 de 54*

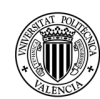

*Memoria del trabajo fin de máster: Ensamblaje de cámara de goteo utilizando una celda robotizada*

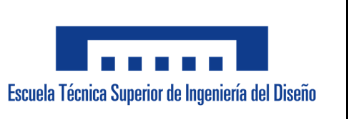

También se propone aumentar la cantidad de unidades en la bandeja según la capacidad de colocación por parte del operador. Esta capacidad de colocación puede estar dada según los requerimientos de producción y el estudio de ergonomía referente a los movimientos periodicidad realizados. Finalmente se propone el uso de una cámara que funcione directamente en escala de grises, puesto que la opción de color no es necesaria en la aplicación. Esto permitiría que la cámara actual pueda ser utilizada en otros proyectos en donde sí sea necesaria.

#### **9 CONCLUSIONES**

Como conclusión, se puede afirmar que el objetivo del proyecto y los requerimientos específicos del cliente fueron cumplidos satisfactoriamente. Se partió de la idea de que un cliente reutilizó componentes de maquinaria desmantelada y solicitó un proyecto de automatización de un proceso utilizando los equipos facilitados. Todos los equipos facilitados por el cliente fueron utilizados.

El objetivo fundamental, fue automatizar el proceso de ensamblaje de cámara de goteo utilizando una celda robotizada. La cámara de goteo es un dispositivo médico utilizado principalmente en el proceso de infusión de soluciones líquidas a pacientes (infusión intravenosa). Este dispositivo está conformado principalmente por dos componentes; una pieza base o cuerpo, y la tapa.

El proceso de ensamblaje original era manual y presentaba diferentes inconvenientes. Dentro de los inconvenientes se destacan; posibles problemas de calidad en el producto y problemas de salud para el operador que ejecutaba el ensamblaje. Estos problemas fueron mitigados con la automatización realizada en este proyecto.

La automatización realizada consistió en utilizar el Robot ABB para colocar el adhesivo en las piezas bases para que posteriormente el Robot UR3 colocara la tapa a cada una de las piezas. La cinta transportadora se utilizó para desplazar las bandejas con las piezas bases hasta la zona de ensamblaje.

El sistema de visión funcionó como servidor para toda la aplicación. Este mantenía comunicación con cada uno de los robots. Los robots al ser clientes no tenían comunicación entre sí. El código fuente de cada aplicación fue desarrollado en su respectivo software y las explicaciones correspondientes fueron documentadas.

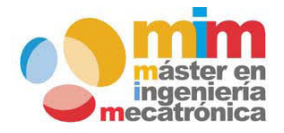

*Máster en Ingeniería Mecatrónica Página: 38 de 54*

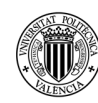

*Memoria del trabajo fin de máster: Ensamblaje de cámara de goteo utilizando una celda robotizada*

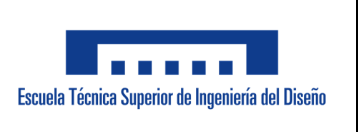

#### **10 REFERENCIAS**

- [1] TRANSLINK [consulta: 14 de julio 2019]. Disponible en: https://www.translinknet.be/translation/msds/definition.html
- [2] VKS, [consulta: 20 de julio 2019]. Disponible en: https://vksapp.com/blog/what-a-workinstruction-is-and-isn-t
- [3] INSST, [consulta: 15 de julio 2019]. Disponible en: https://www.insst.es/InshtWeb/Contenidos/Documentacion/TextosOnline/Valores\_Limite/ Doc\_Toxicologica/FicherosSerie2/DLEP%2024.pdf
- [4] Real academia española, [consulta: 15 de julio 2019]. Disponible en: https://dle.rae.es/?id=WYRlhzm
- [5] Blog universal Robots, [consulta: 15 de julio 2019]. Disponible en: https://blog.universalrobots.com/es/beneficios-robots-colaborativos
- [6] Infaimon ©2017 INFAIMON S.L., [consulta: 15 de julio 2019]. Disponible en: https://blog.infaimon.com/sistemas-de-vision-artificial-tipos-aplicaciones/
- [7] Instituto nacional del cáncer, [consulta: 15 de julio 2019]. Disponible en: https://www.cancer.gov/espanol/publicaciones/diccionario/def/infusion-intravenosa
- [8] Hector Urrutia. Limited Flow rate drip chamber for intravenous fluid delivery system. U.S., Patent, No. 6099512, Ago. 08, 2000
- [9] A UNO TEC, [consulta: 10 de julio 2019]. Disponible en: https://www.aunotec.it/engb/main-realizations/drip-chamber-automatic-assembly/31
- [10] ZHENGRI, [consulta: 10 de julio 2019]. Disponible en: https://www.zhengrimachine.com/project/qz-017-drip-chamber-assembly-machine/
- [11] ENGEL global, 15 Nov, 2013 [consulta: 10 de julio 2019]. Disponible en: [] ZHENGRI, [consulta: 10 de julio 2019]. Disponible en: https://www.engelglobal.com/zh/cn/newspress/news-press-releases/detail/news/detail/News/engelatswissplastics2014.html

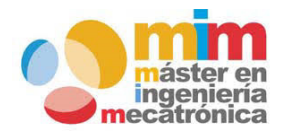

*Máster en Ingeniería Mecatrónica Página: 39 de 54*

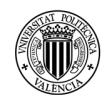

### *Memoria del trabajo fin de máster: Ensamblaje de cámara de goteo utilizando una celda robotizada*

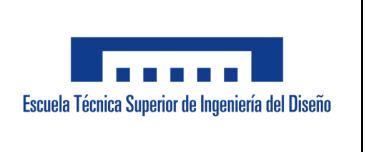

- [12] Teledyne Dalsa, Sherlock User's reference Manual, 403-00007-00, September 10, 2014
- [13] ABB, Manual de referencia técnica instrucciones, funciones y tipos de datos RAPID, 3HAC16581-5, Rev. J
- [14] Universal Robots, The URScript Programming Language version 3.5.4, April 12, 2018

#### **11 ANEXOS**

- 11.1 Diagrama de flujo del programa del sistema de visión
- 11.2 Diagrama de flujo del programa del Robot ABB
- 11.3 Diagrama de flujo del programa del Robot UR3
- 11.4 Script de limpieza de variables de Sherlock
- 11.5 Plano del diseño de la cámara de goteo
- 11.6 MSDS del adhesivo

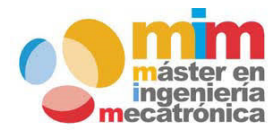

*Máster en Ingeniería Mecatrónica Página: 40 de 54*

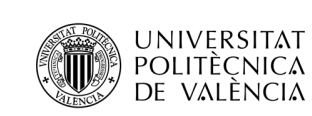

*Memoria del trabajo fin de máster: Ensamblaje de cámara de goteo utilizando una celda robotizada*

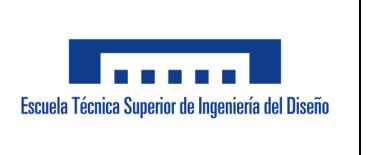

#### **ANEXO 11.1: Diagrama de flujo del programa del sistema de visión**

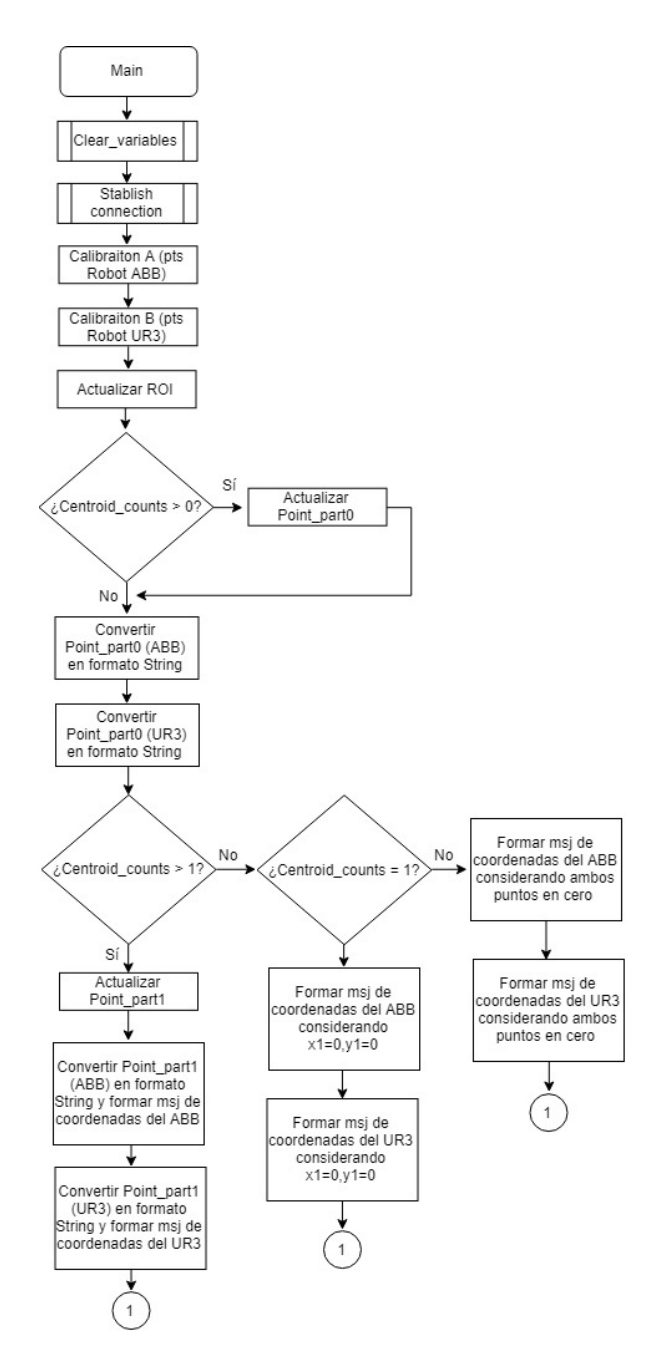

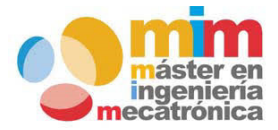

*Máster en Ingeniería Mecatrónica Página: 41 de 54*

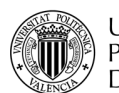

### *Memoria del trabajo fin de máster: Ensamblaje de cámara de goteo utilizando una celda robotizada*

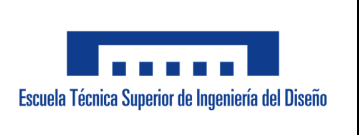

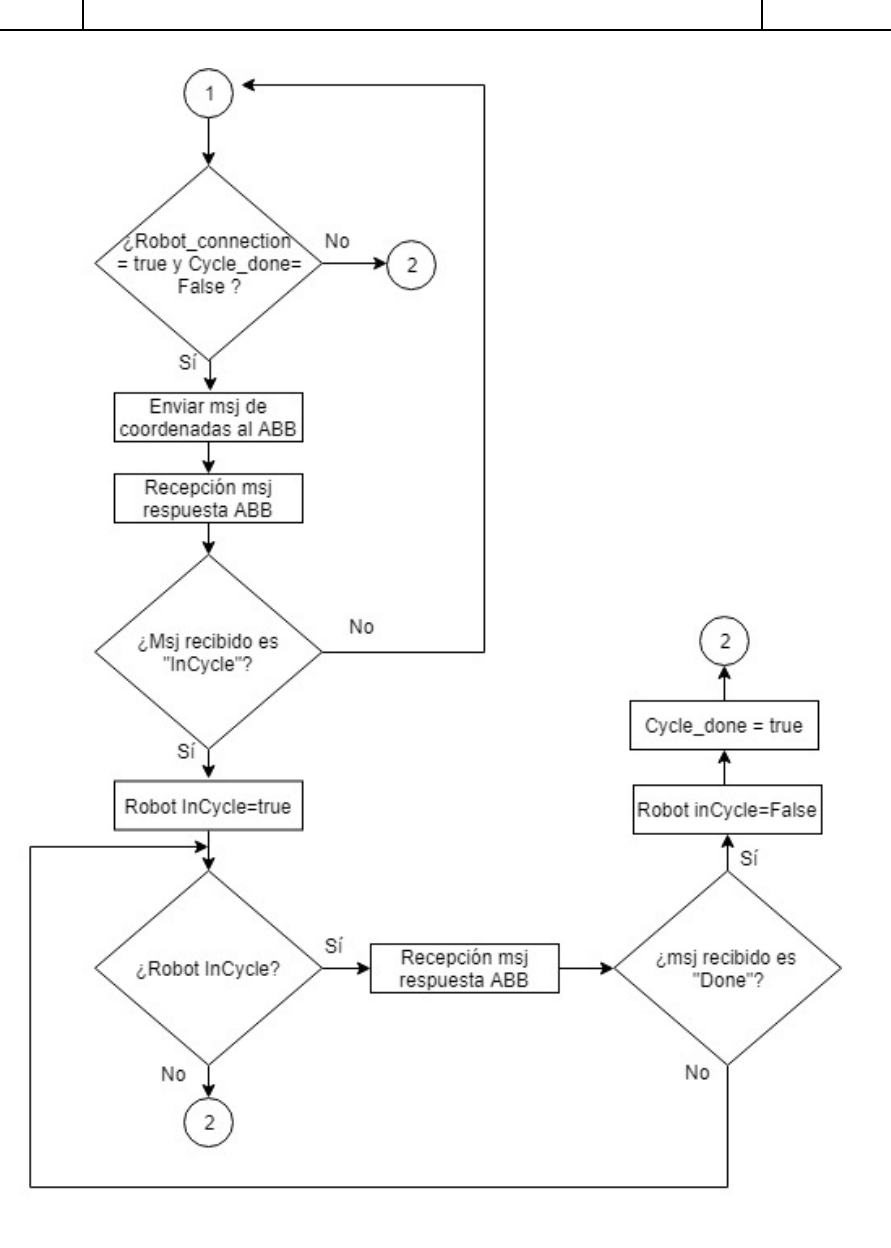

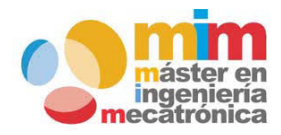

*Máster en Ingeniería Mecatrónica Página: 42 de 54*

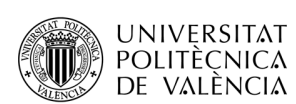

*Memoria del trabajo fin de máster: Ensamblaje de cámara de goteo utilizando una celda robotizada*

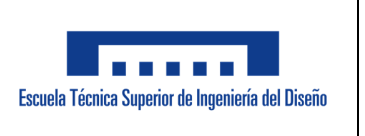

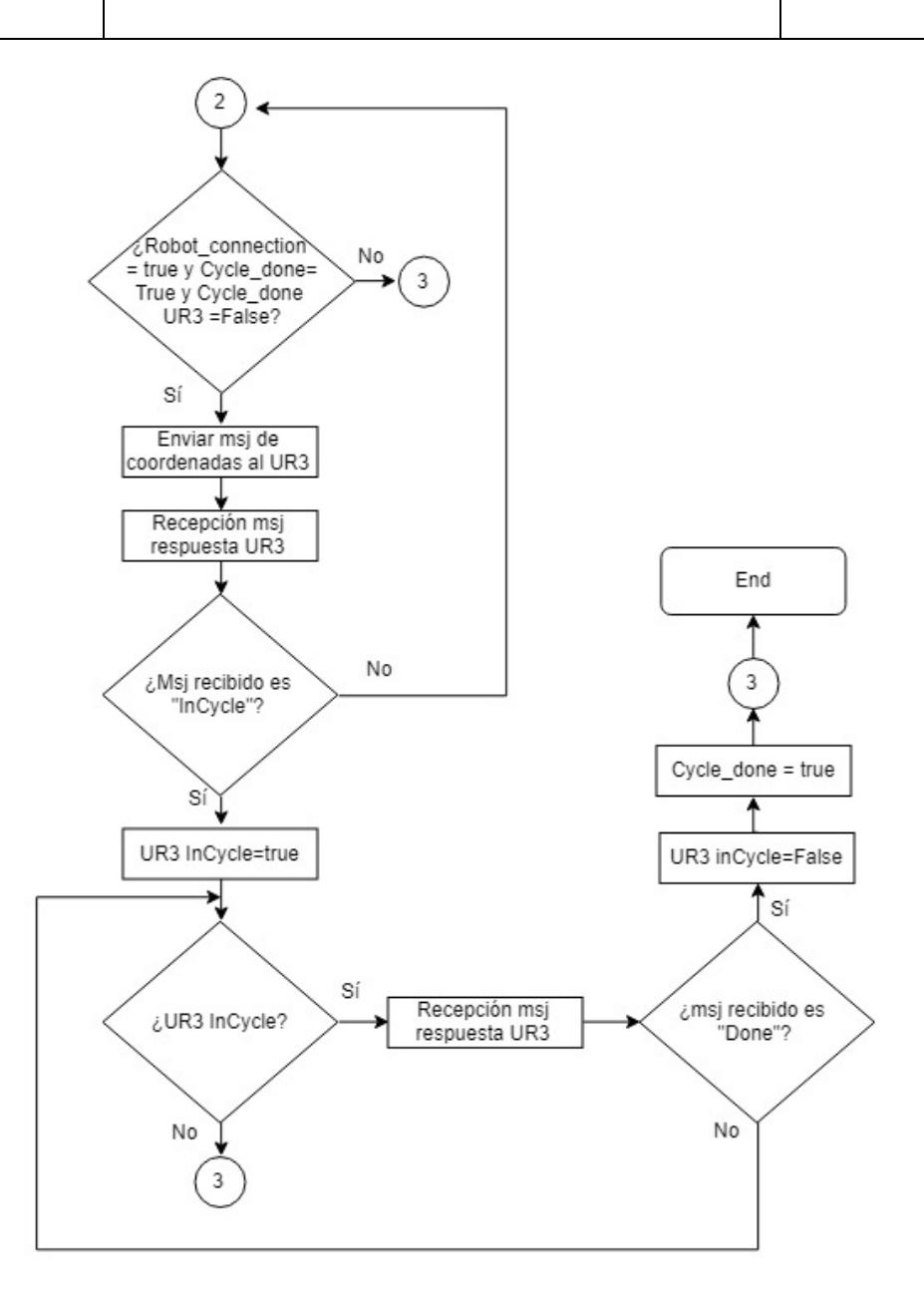

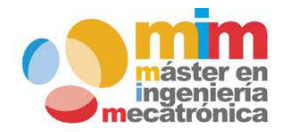

*Máster en Ingeniería Mecatrónica Página: 43 de 54*

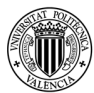

**UNIVERSITAT EXIVERSITAL**<br>POLITÈCNICA<br><sup>7</sup> DE VALÈNCIA

### *Memoria del trabajo fin de máster: Ensamblaje de cámara de goteo utilizando una celda robotizada*

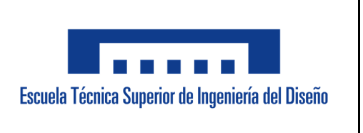

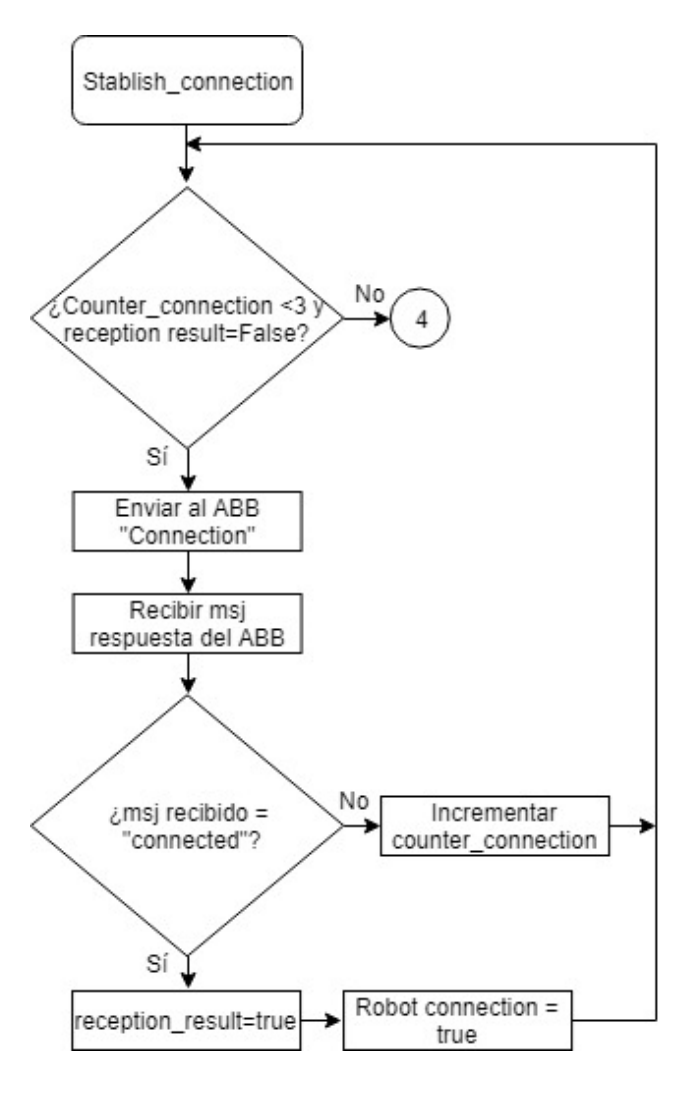

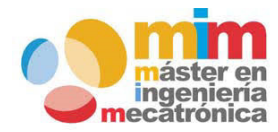

*Máster en Ingeniería Mecatrónica Página: 44 de 54*

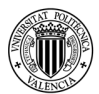

**UNIVERSITAT**  $\bullet$  POLITECNICA DE VALÈNCIA

### *Memoria del trabajo fin de máster: Ensamblaje de cámara de goteo utilizando una celda robotizada*

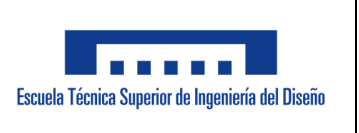

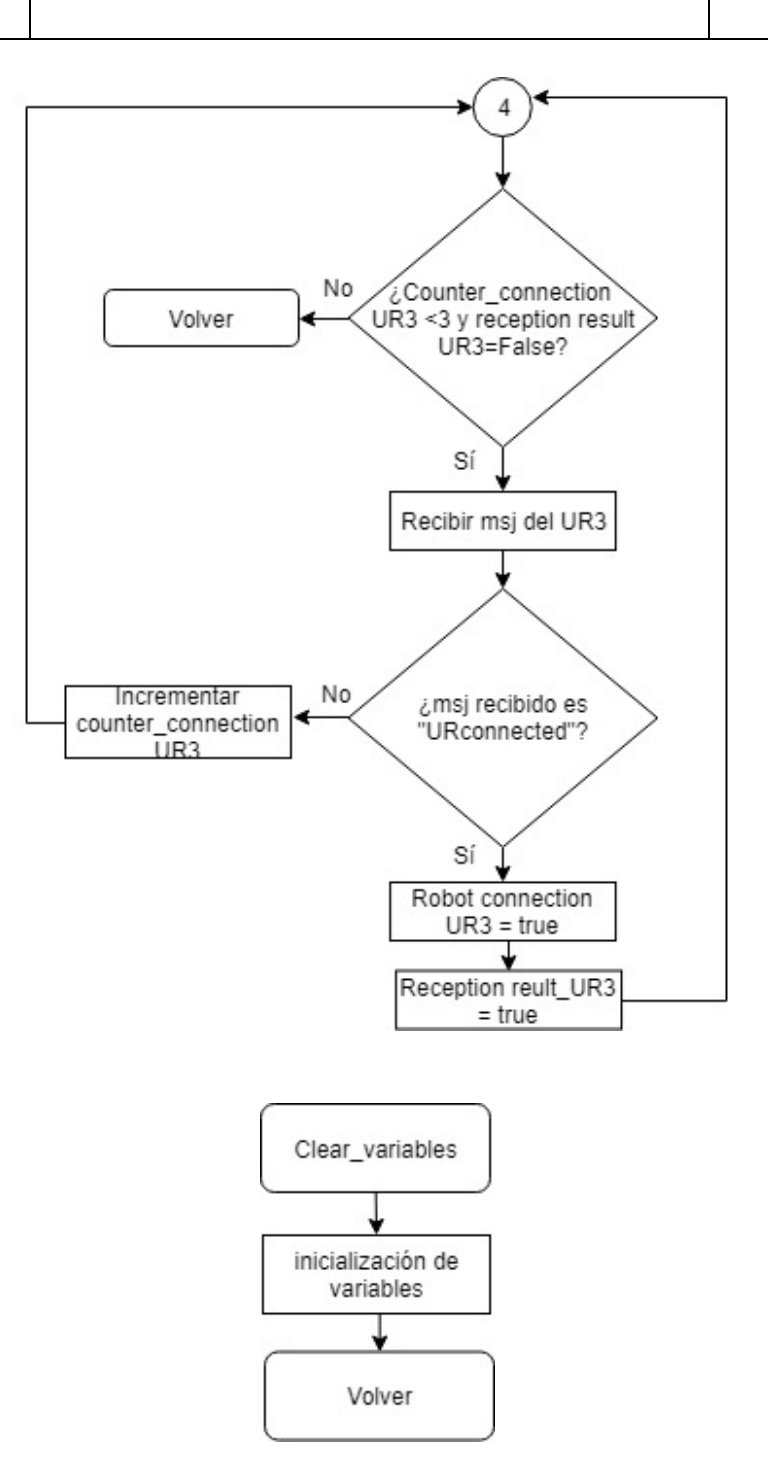

*Máster en Ingeniería Mecatrónica Página: 45 de 54*

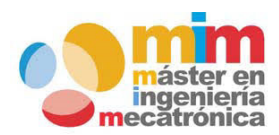

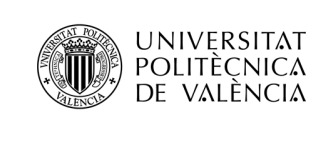

variables

Main

*Memoria del trabajo fin de máster: Ensamblaje de cámara de goteo utilizando una celda robotizada*

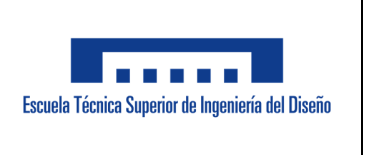

#### **ANEXO 11.2: Diagrama de flujo del programa del Robot ABB**

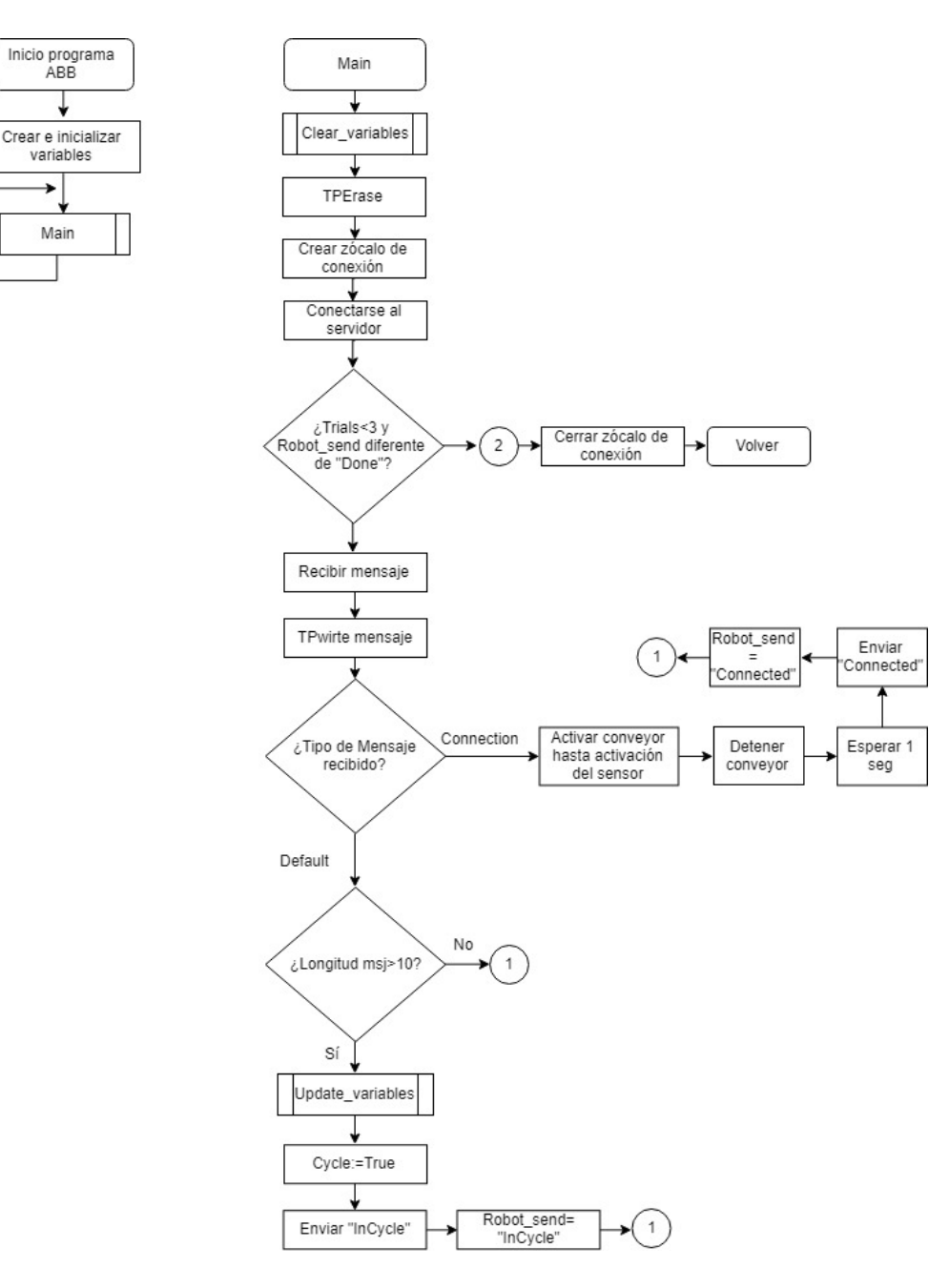

máster en ingeniería<br>mecatrónica

*Máster en Ingeniería Mecatrónica Página: 46 de 54*

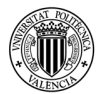

**UNIVERSITAT** ONIVERSITAT<br>POLITÈCNICA<br>2 DE VALÈNCIA

### *Memoria del trabajo fin de máster: Ensamblaje de cámara de goteo utilizando una celda robotizada*

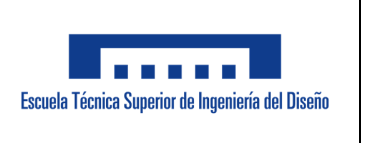

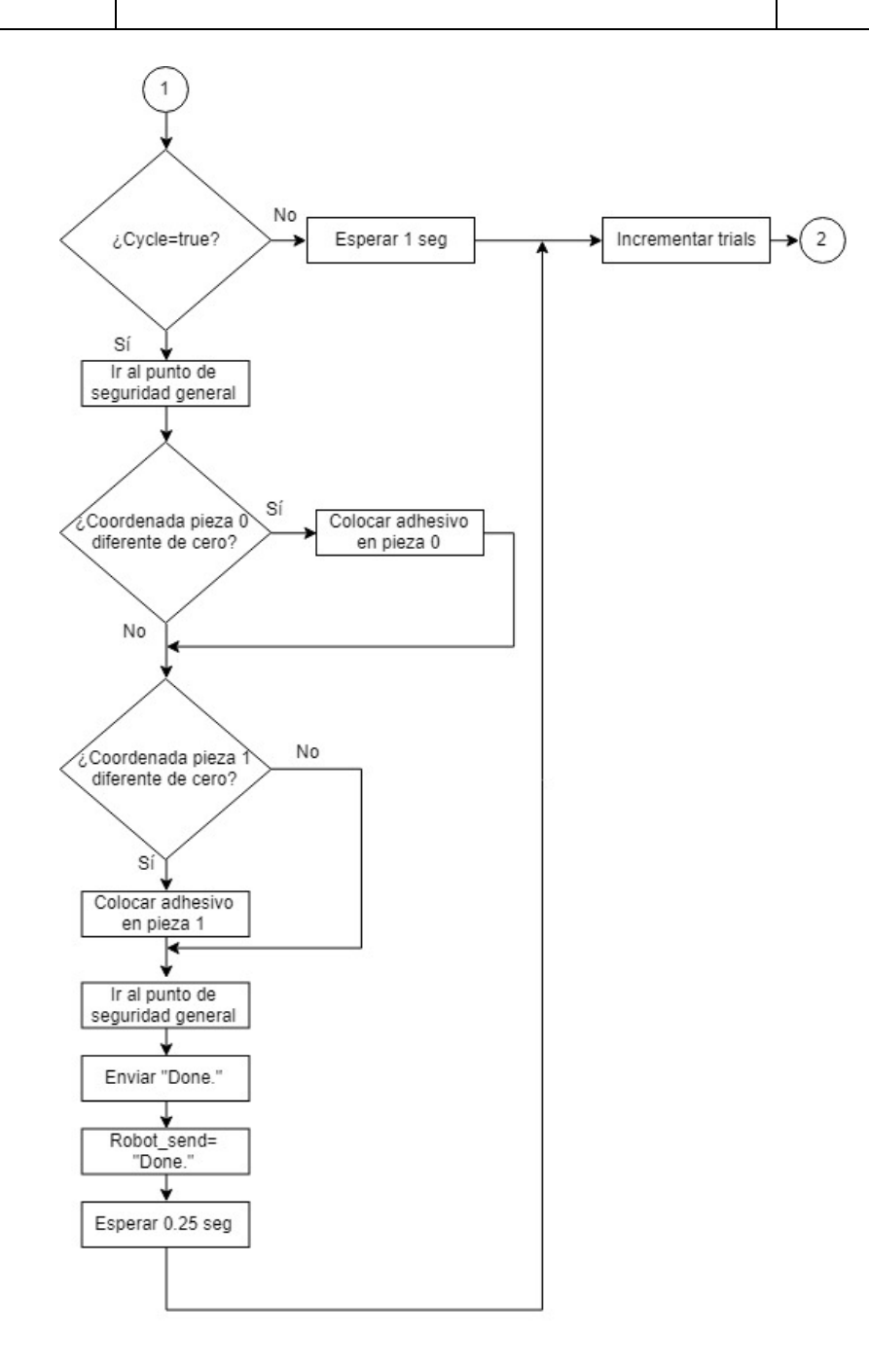

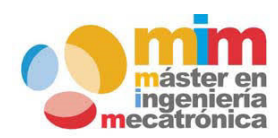

*Máster en Ingeniería Mecatrónica Página: 47 de 54*

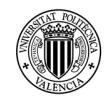

### *Memoria del trabajo fin de máster: Ensamblaje de cámara de goteo utilizando una celda robotizada*

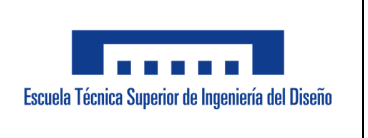

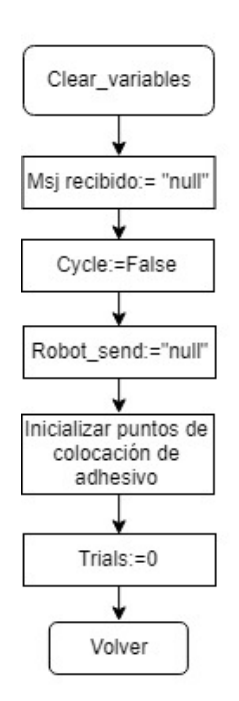

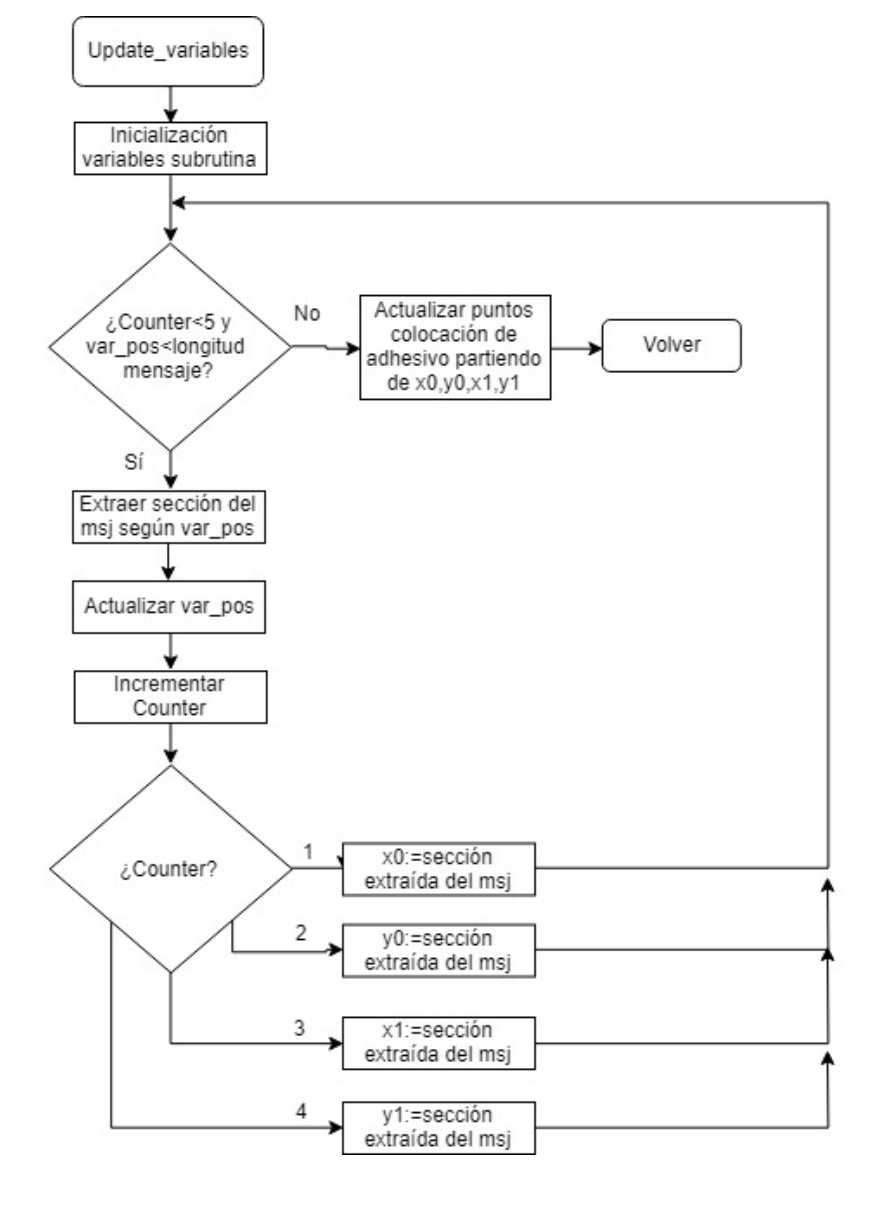

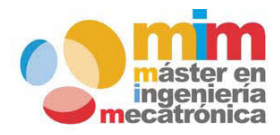

*Máster en Ingeniería Mecatrónica Página: 48 de 54*

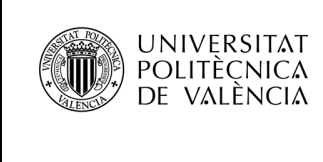

*Memoria del trabajo fin de máster: Ensamblaje de cámara de goteo utilizando una celda robotizada*

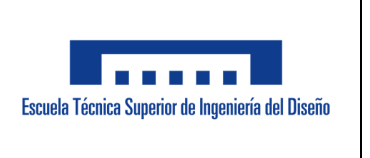

#### **ANEXO 11.3: Diagrama de flujo del programa del Robot UR3**

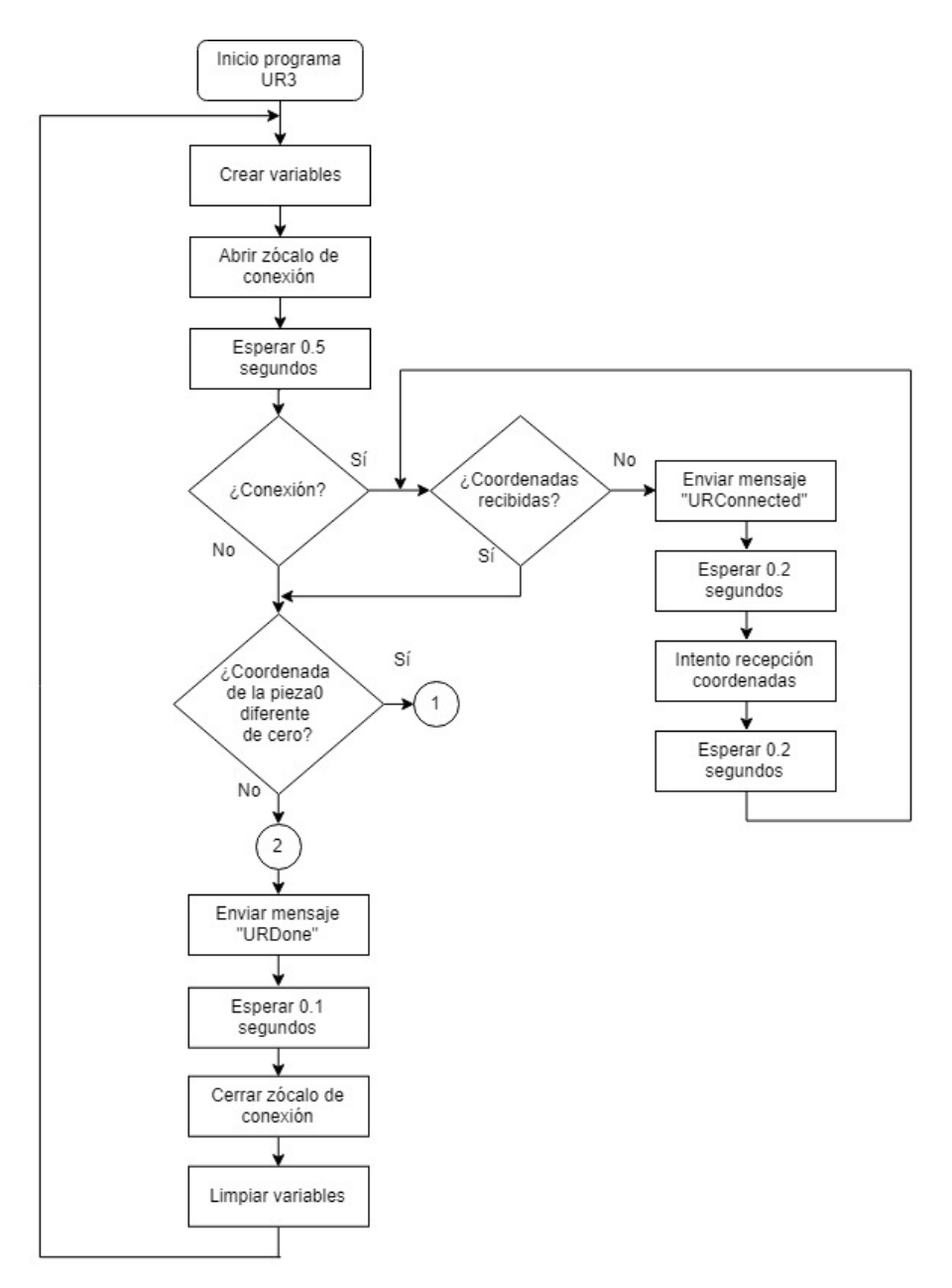

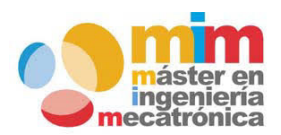

*Máster en Ingeniería Mecatrónica Página: 49 de 54*

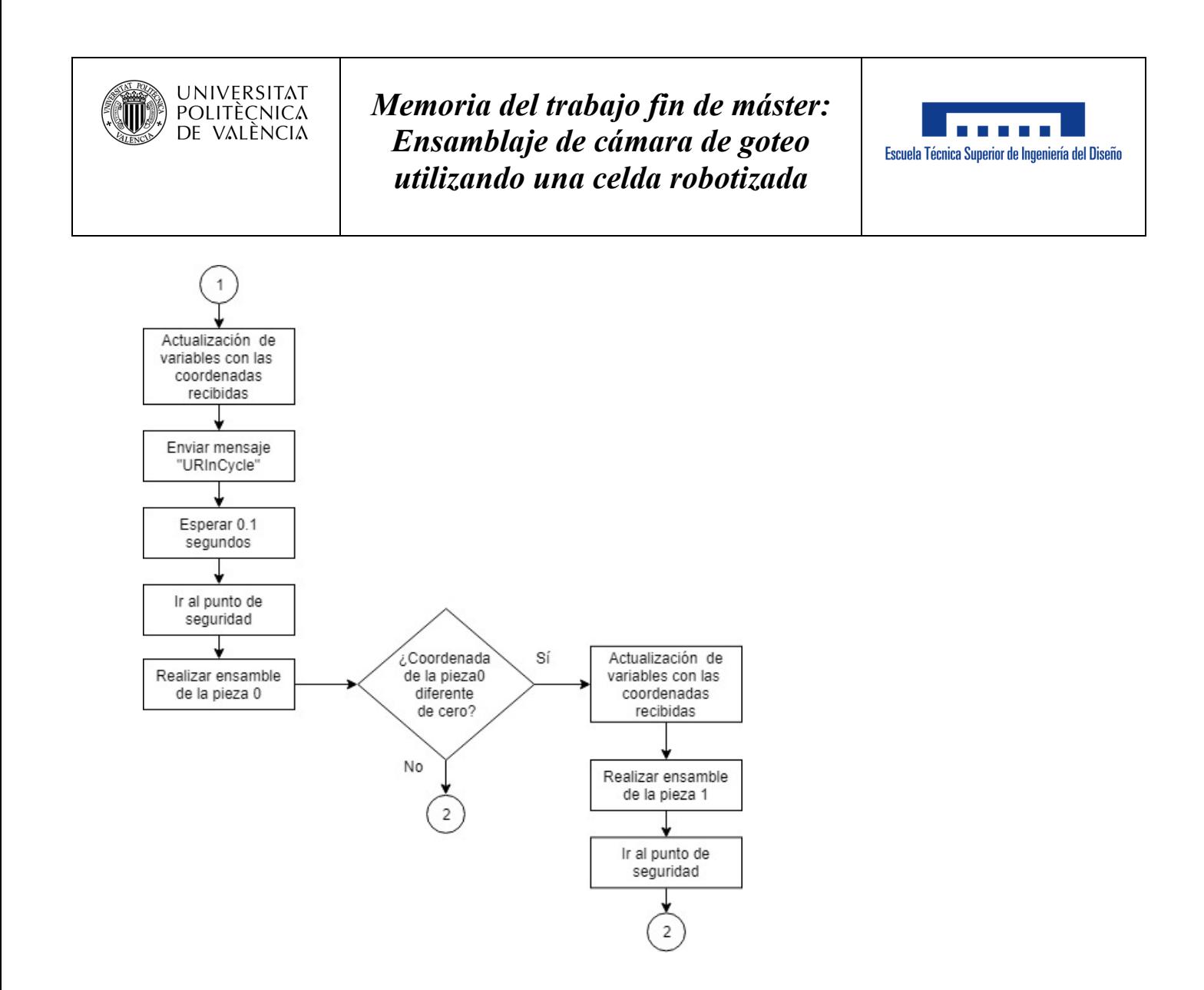

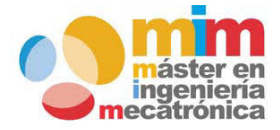

*Máster en Ingeniería Mecatrónica Página: 50 de 54*

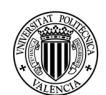

*Memoria del trabajo fin de máster: Ensamblaje de cámara de goteo utilizando una celda robotizada*

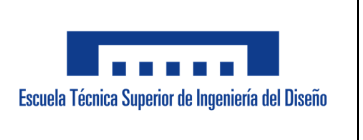

#### **ANEXO 11.4: Script de limpieza de variables de Sherlock**

Vars.Center points sent=0; Vars.Center\_points\_sent\_UR3=0; Vars.Reception\_result=0; Vars.Center\_points\_parts=""; Vars.Center\_points\_parts\_UR3=""; Vars.Point\_part0.x=0;

Vars.Point\_part0.y=0; Vars.Point part1.x=0; Vars.Point part1.y=0;

Vars.Pixels Point part0.x=0; Vars.Pixels Point part0.y=0; Vars.Pixels\_Point\_part1.x=0; Vars.Pixels Point part1.y=0;

Vars.Point\_part0\_UR3.x=0; Vars.Point\_part0\_UR3.y=0; Vars.Point\_part1\_UR3.x=0; Vars.Point\_part1\_UR3.y=0;

Vars.Centroids rectA[0].x=0; Vars.Centroids\_rectA[0].y=0; Vars.Centroids\_rectA[1].x=0; Vars.Centroids\_rectA[1].y=0;

Vars. $x0=0$ ; Vars.y0=0; Vars. $x1=0$ ; Vars.y $1=0$ ; Vars.x0 UR3=0; Vars.y0\_UR3=0; Vars.x1\_UR3=0; Vars.y $1$  UR3=0;

Vars.Cycle\_done=0; Vars.Communication\_error=0; Vars.connection\_try\_complete=0;

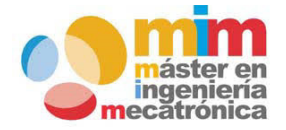

*Máster en Ingeniería Mecatrónica Página: 51 de 54*

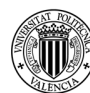

*Memoria del trabajo fin de máster: Ensamblaje de cámara de goteo utilizando una celda robotizada*

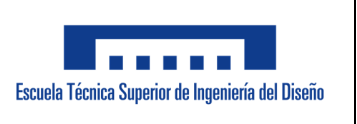

Vars.Robot\_in\_Cycle=0; Vars.Robot\_connection=0; Vars.string\_from\_robot\_in\_cycle=""; Vars.String\_from\_UR3\_in\_cycle=""; Vars.string\_from\_robot\_connection=""; Vars.String\_from\_UR3\_Connection="";

Vars.counter\_done=0; Vars.Adding\_value=1; Vars.StablishConnection="Connection"; Vars.counter\_connection=0; Vars.centroid\_counts=0; Vars.counter\_InCycle=0; Vars.Cycle\_done\_UR3=0; Vars.Reception\_result\_UR3=0; Vars.Robot\_connection\_UR3=0; Vars.counter\_connection\_UR3=0; Vars.UR3 In Cycle=0; Vars.counter\_InCycle\_UR3=0; Vars.counter\_done\_UR3=0;

Vars.connection try complete UR=0;

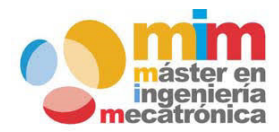

*Máster en Ingeniería Mecatrónica Página: 52 de 54*

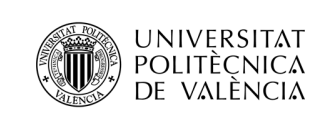

*Memoria del trabajo fin de máster: Ensamblaje de cámara de goteo utilizando una celda robotizada*

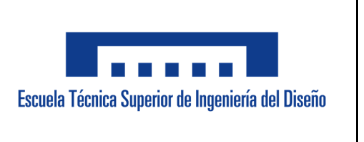

#### **ANEXO 11.5: Esquema de la cámara de goteo**

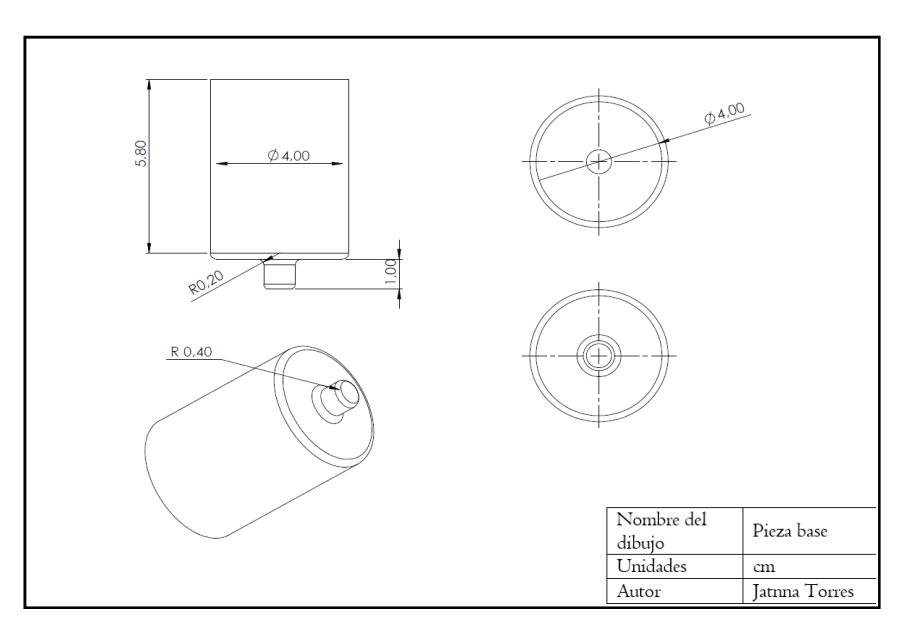

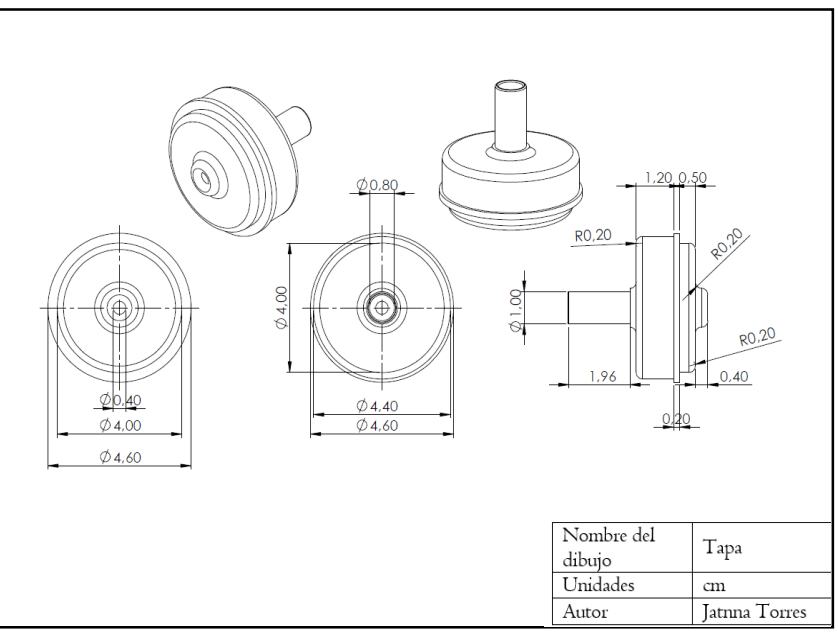

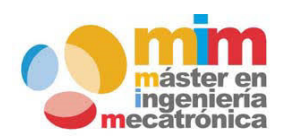

*Máster en Ingeniería Mecatrónica Página: 53 de 54*

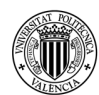

### *Memoria del trabajo fin de máster: Ensamblaje de cámara de goteo utilizando una celda robotizada*

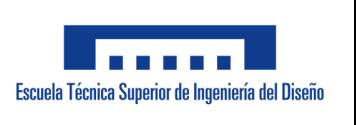

#### **ANEXO 11.6: MSDS del adhesivo**

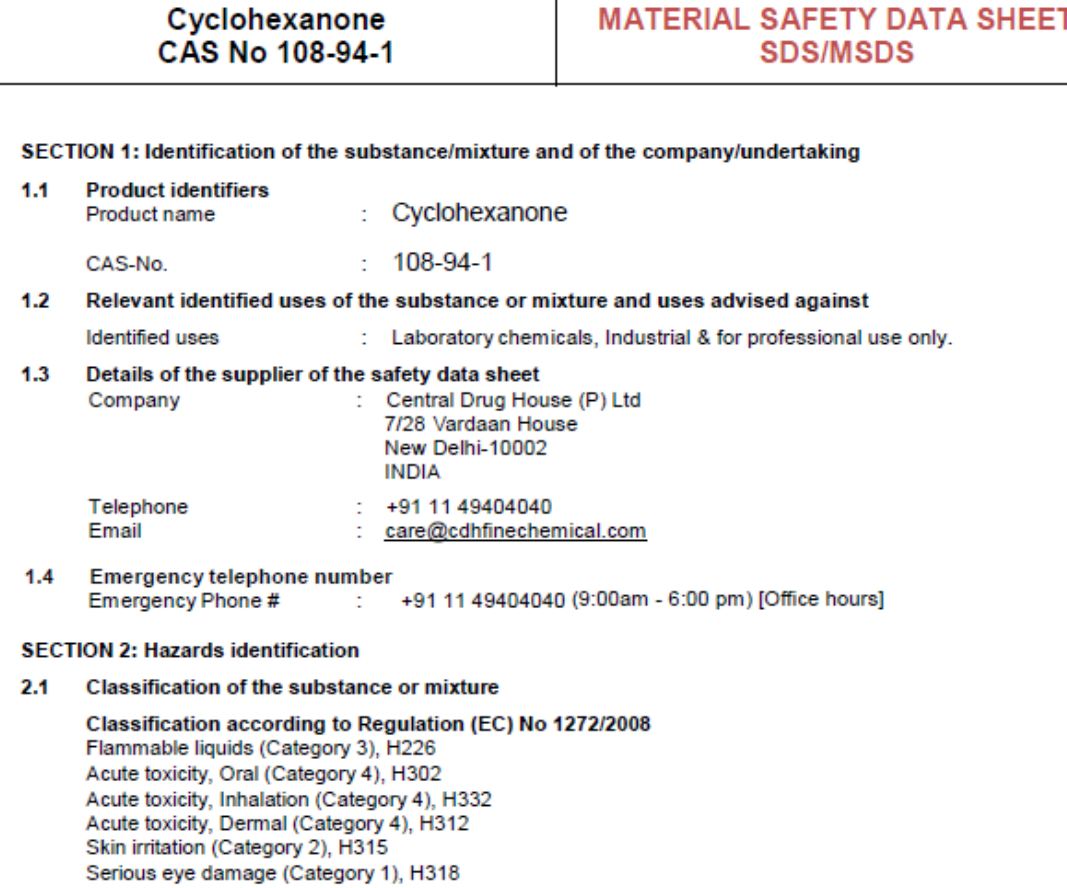

For the full text of the H-Statements mentioned in this Section, see Section 16.

Classification according to EU Directives 67/548/EEC or 1999/45/EC<br>R10

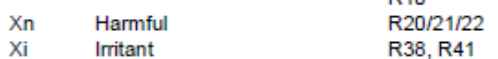

For the full text of the R-phrases mentioned in this Section, see Section 16.

#### $2.2$ **Label elements**

Labelling according Regulation (EC) No 1272/2008 Pictogram

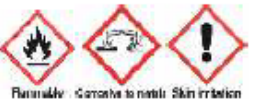

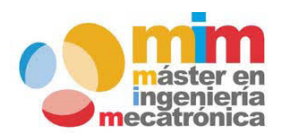

*Máster en Ingeniería Mecatrónica Página: 54 de 54*